# REBIRTH

FIGHT BUILD

TRADE

THINK

# **HANDLEIDING**

## INHOUDSOPGAVE

والمنافس والمحافظ

y.

 $\sim$ 

 $\mathcal{L}$ 

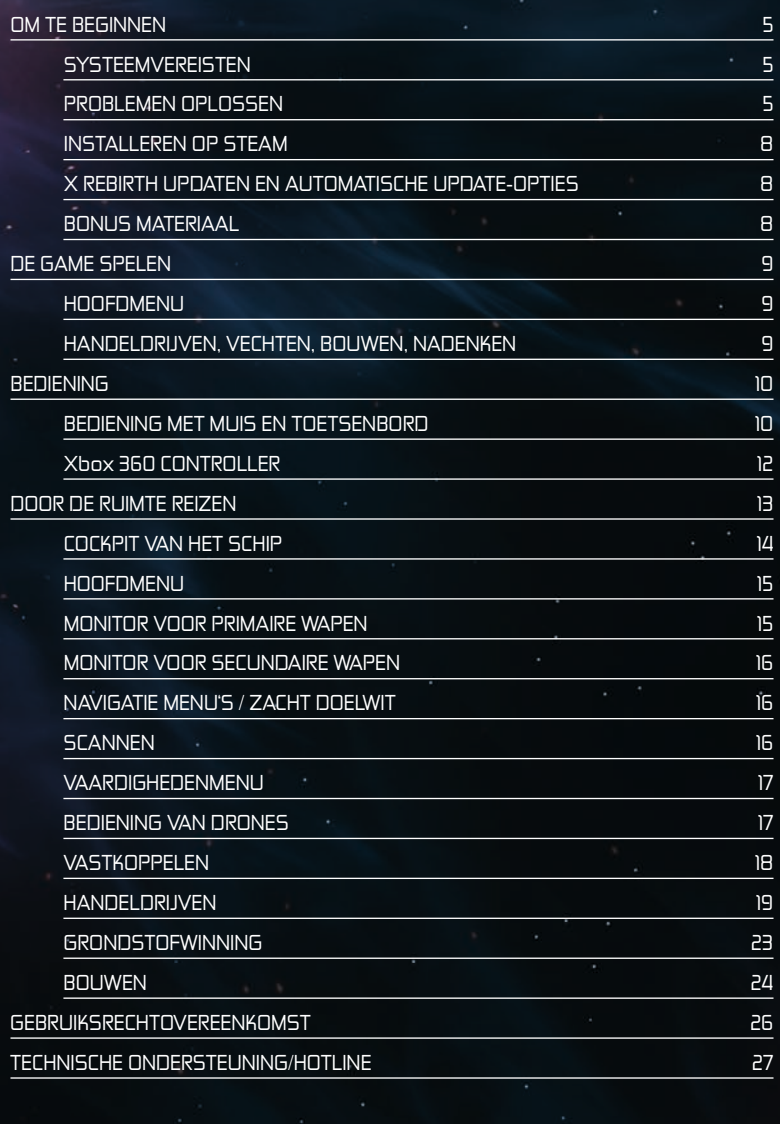

## **CONTENU**

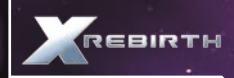

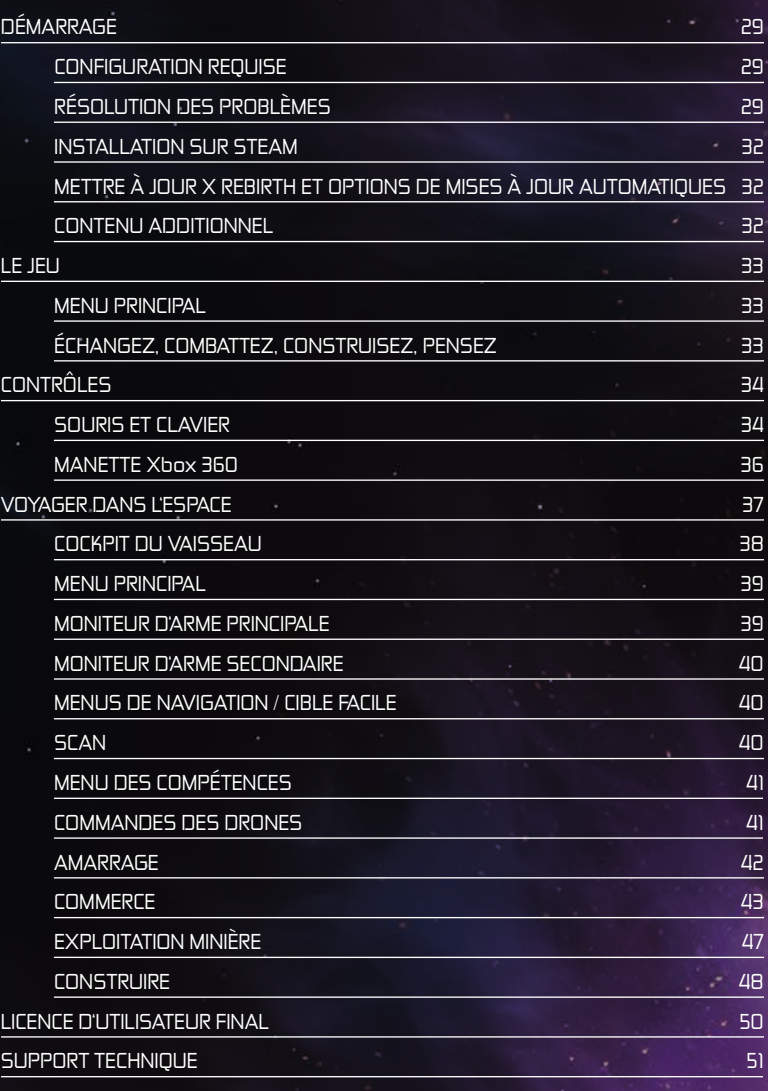

## GEACHTE KLANT,

Gefeliciteerd met de aanschaf van ons product. De ontwikkelaars en wij hebben ons ingespannen voor u een gedegen, interessant en onderhoudend softwareproduct te vervaardigen. Wij hopen dat het product aan uw verwachtingen voldoet en wij zouden er prijs op stellen indien u het bij uw vrienden en kennissen zoudt aanbevelen.

Ga, indien u geïnteresseerd bent in andere producten van ons bedrijf of meer informatie wenst over onze groep, naar een van onze websites:

#### www.kochmedia.com www.deepsilver.com

Wij wensen u veel plezier met dit Koch Media product.

Uw Koch Media-Team

## • EPILEPSIE WAARSCHUWING

Bij sommige mensen kunnen flikkerende lichten of patronen die optreden gedurende een langere tijd een epilepsieaanval of verlies van bewustzijn uitlokken. Dit kan ook gebeuren bij het spelen van PC- en videospellen. Ook bij personen die nooit eerder epileptische aanvallen of aan epilepsie verwante verschijnselen hebben gehad, kan dit voorkomen. Raadpleeg uw arts alvorens te spelen wanneer u, of iemand in uw familie, eerder aan epilepsie verwante symptomen (aanvallen of verlies van bewustzijn) hebt ervaren tijdens blootstelling aan flikkerende lichten. Wij raden aan kinderen altijd onder ouderlijk toezicht een computer te laten gebruiken of PC- en videospellen te laten spelen.

Wanneer u of uw kind tijdens het spelen van een PC- of videospel duizeligheid, verminderd gezichtsvermogen, oog- of spiertrekkingen, verminderd bewustzijn, desoriëntatie, willekeurige reflexbewegingen of stuipen ervaart, stop dan ONMIDDELLIJK met spelen en raadpleeg uw huisarts voordat u verder speelt.

#### Voorzorgsmaatregelen voor het gebruik:

- Zit niet te dicht op het scherm. Zit er zo ver mogelijk vanaf als mogelijk is.
- Gebruik een zo klein mogelijk scherm.
- Speel niet als u vermoeid bent of een slaaptekort hebt.
- Zorg dat er voldoende verlichting in de kamer is.
- Neem ten minste 10-15 minuten pauze na elk uur dat u speelt.

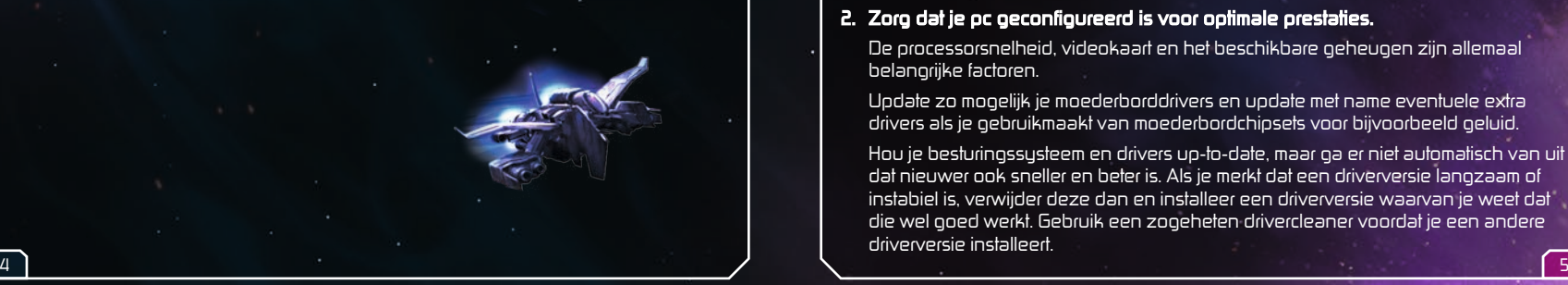

## OM TE BEGINNEN

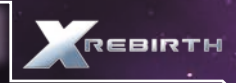

#### • SYSTEEMVEREISTEN

#### MINIMALE SYSTEEMVEREISTEN

OS: Windows 7 SP1 (64-bit), Vista SP2 (64-bit) XP SP2 (64-bit) Processor: 2 GHz Intel i-serie of gelijkwaardige AMD-processor Geheugen: 4 GB RAM Graphics: Nvidia GT400-serie met 512MB RAM of beter, ATI 4870HD met 512MB RAM of beter DirectX: versie 9.0c Harddisk: 10 GB vrije ruimte Geluidskaart: DirectX 9.0c-compatibele geluidskaart

#### AANBEVOLEN SYSTEEMVEREISTEN

OS: Windows 7 SP1 (64-bit) Processor: 2,5GHz Intel i-serie of gelijkwaardige AMD-processor Geheugen: 8GB RAM Graphics: Nvidia GT500-serie met 1GB RAM of beter, ATI 5870HD met 1GB RAM of beter DirectX: versie 9.0c Harddisk: 10 GB vrije ruimte Geluidskaart: DirectX 9.0c-compatibele geluidskaart

## **A PROBLEMEN OPLOSSEN**

#### Algemene systeemprestaties

#### 1. Ga na of je systeem voldoet aan de bovengenoemde systeemvereisten.

De minimale systeemvereisten vormen de basisvereisten om de game soepel te kunnen spelen. Bij deze configuratie kunnen de prestaties variëren of af en toe vrij traag zijn, en de minimale vereisten garanderen niet dat je altijd een bepaalde framerate ervaart. Als niet aan deze vereisten wordt voldaan, zal de game mogelijk niet werken.

De minimale en aanbevolen systeemvereisten zouden in haast alle situaties voor een soepel spelverloop moeten zorgen. Maar omdat de gamewereld complex en gevarieerd is, kunnen er af en toe situaties optreden waarbij zelfs deze configuraties tot het uiterste worden gedreven.

#### 2. Zorg dat je pc geconfigureerd is voor optimale prestaties.

De processorsnelheid, videokaart en het beschikbare geheugen zijn allemaal belangrijke factoren.

Update zo mogelijk je moederborddrivers en update met name eventuele extra drivers als je gebruikmaakt van moederbordchipsets voor bijvoorbeeld geluid.

Hou je besturingssysteem en drivers up-to-date, maar ga er niet automatisch van uit dat nieuwer ook sneller en beter is. Als je merkt dat een driverversie langzaam of instabiel is, verwijder deze dan en installeer een driverversie waarvan je weet dat die wel goed werkt. Gebruik een zogeheten drivercleaner voordat je een andere driverversie installeert.

Draai geen software in de achtergrond. Schakel in het bijzonder applicaties uit die verbinding maken met het internet, want dergelijke software controleert vaak of de verbinding nog beschikbaar is, wat voor onderbrekingen kan zorgen.

Zorg dat je pc vrij is van virussen en spyware, omdat die een pc kunnen vertragen en voor andere problemen kunnen zorgen. Overweeg om je antivirussoftware uit te schakelen als je speelt, want ook deze software kan negatieve effecten hebben op de systeemprestaties.

#### 3. Stem de instellingen in de game af op je systeemconfiguratie.

Op een lagere resolutie spelen is de eenvoudigste manier om de belasting van je videokaart te verminderen, maar er is een aantal andere gevallen waarin videokaarten beter lijken te werken op specifieke resoluties, dus probeer hogere resoluties uit en ga na wat in jouw geval het beste werkt.

Anti-aliasing (AA) maakt de randen van objecten soepeler, zodat je geen kartelrandjes ziet. Anti-aliasing vergt echter wel veel van de rekenkracht van je pc, dus maak hier alleen gebruik van als je pc over een middenklasse of high-end videokaart beschikt.

Gebruik voor zover mogelijk de instellingen in de game in plaats van de instellingen van je videodriver. Veel drivers stellen je in staat om functies als AA of V-sync te forceren, maar deze hebben doorgaans een nadelig effect op de prestaties.

Probeer voor betere prestaties anisotropische filtering uit te zetten en de kwaliteit van schaduwen aan te passen.

#### Gangbare fouten

#### 1. Beeldfouten

De meest voorkomende beeldfouten worden veroorzaakt door problemen met de driver, die mogelijk fouten bevat of simpelweg beschadigd is.

#### 2. Geluidsfouten

Geluidsfouten kunnen ook worden veroorzaakt door een beschadigde gameinstallatie.

#### Vastlopers

#### 1. Ga eerst na of er oroblemen zijn met de susteemconfiguratie.

Het is heel goed mogelijk dat problemen met een game veroorzaakt worden door de configuratie van het systeem waarop deze draait, zelfs als het systeem andere software en games probleemloos draait.

Als er een probleem optreedt tijdens de installatie, zorg dan dat je eventuele schijfemulatiesoftware uitschakelt, aangezien deze voor problemen kan zorgen met het kopieerbeveiligingssysteem. Controleer of de disk schoon is en update de drivers voor je disks. Als je (een deel van) je systeem hebt overgeklokt, zet het dan terug op de normale snelheid. Controleer je andere hardware. Hardwareproblemen met onderdelen als de videokaart en het systeemgeheugen kunnen in één bepaalde game aan het licht komen, ook als ze bij andere games goed werken. Controleer je systeem op virussen en andere software die de werking van de game kan verstoren. Dit kan gelden voor allerlei soorten software, van antivirussoftware

tot hulpmiddelen als schijfemulators, chatprogramma's en bestandsdelingssoftware.

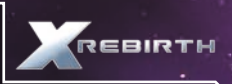

Update je drivers. Als ze al up-to-date zijn, probeer dan

oudere versies. Gebruik een drivercleaner voordat je een andere driverversie installeert. Als je problemen ondervindt met drivers van derden, gebruik dan de drivers die oorspronkelijk bij de hardware werden geleverd.

Probeer andere audiocodecs. Een van de meest voorkomende oorzaken van vastlopers in games is de installatie van codecpakketten van derden. Vanwege de manier waarop Windows met zijn codecs omgaat, kan het installeren van dergelijke codecpakketten ironisch genoeg vaak ook een oplossing blijken voor codecproblemen.

#### 2. Als je hebt uitgesloten dat er problemen zijn met het systeem, controleer dan de game zelf.

Het is mogelijk dat opgeslagen games beschadigd raken, dit kan komen door externe oorzaken of problemen met de game. Probeer een nieuwe game te beginnen en kijk of het probleem zich nog steeds voordoet. Sla je voortgang uit voorzorg regelmatig op en gebruik verschillende openingen voor opgeslagen games.

Probeer de game te verwijderen en opnieuw te installeren. De installatie kan beschadigd zijn geraakt door een schijffout of er is mogelijk een belangrijk bestand overschreven. Als je de game opnieuw hebt geïnstalleerd, probeer dan een nieuwe game te beginnen alvorens je opgeslagen games nog eens te proberen.

Een veel voorkomende oorzaak van problemen in de game is de installatie van scripts of mods van derden. Als het probleem opgelost als je de game opnieuw installeert, maar deze extra voorwerpen niet installeert, is de kans groot dat zij de oorzaak zijn. Voeg de volgende informatie toe als je een fout meldt bij onze helpdesk:

- Het precieze foutbericht, indien van toepassing.
- Stappen die genomen moeten worden om de fout te reproduceren.
- Informatie over de programma's die draaiden op het moment van de fout, inclusief antivirus- en firewallsoftware.

Het allerbelangrijkste is dat je ons een diagnostisch rapport voor DirectX mailt. Volg de onderstaande instructies op:

Klik op de START-toets van je Windows-taakbalk en vervolgens op Uitvoeren. Typ "dxdiag" in het veld dat verschijnt. Het diagnostisch hulpprogramma voor DirectX wordt als het goed is automatisch geopend. Dit hulpprogramma verzamelt informatie over je hele systeem en de informatie kan worden opgeslagen in een logbestand door onder in het venster op de knop "Alle informatie opslaan" te klikken. Hierdoor wordt er een tekstbestand opgeslagen met de titel "DxDiag". Dit bestand kun je als bijlage aan je correspondentie toevoegen. Deze informatie zal ons helpen om je probleem zo snel mogelijk op te lossen.

## **A INSTALL FREN OP STEAM**

Als je de verpakte winkelversie van X Rebirth hebt gekocht, kun je de productcode in Steam invoeren om de game te downloaden naar je Bibliotheek. Hiervoor klik je linksonder in het Steam-scherm op de knop "+ Game toevoegen". In het menu dat verschijnt kies je voor "Een product op Steam activeren". Nadat je akkoord bent gegaan met de Steam-gebruiksovereenkomst, voer je de productcode in en klik je op Volgende. Als de code geldig is, begint Steam de game te downloaden en verschijnt deze in je Bibliotheek.

## X REBIRTH UPDATEN EN AUTOMATISCHE UPDATE-OPTIES

With X Rebirth on Steam, updates are applied automatically through the Steam service. You can disable receiving auto-updates through Steam by selecting X Rebirth in your Library and right-clicking on it on the menu on the left. A menu will pop up with a row of tabs on top – select "Updates", and a drop down menu will appear with two options: "Always keep this game up to date" and "Do not automatically update this game". While it is personal preference that makes the final decision, it is recommended to allow automatic updates.

## • BONUS MATERIAAL

De soundtrack en de encyclopedie bevinden zich in de map "Bonus Content".

Deze map vind je in de Steam-map op de harde schijf. Open deze map en vervolgens: SteamApps $\rightarrow$ common $\rightarrow$ X Rebirth $\rightarrow$ Bonus Content

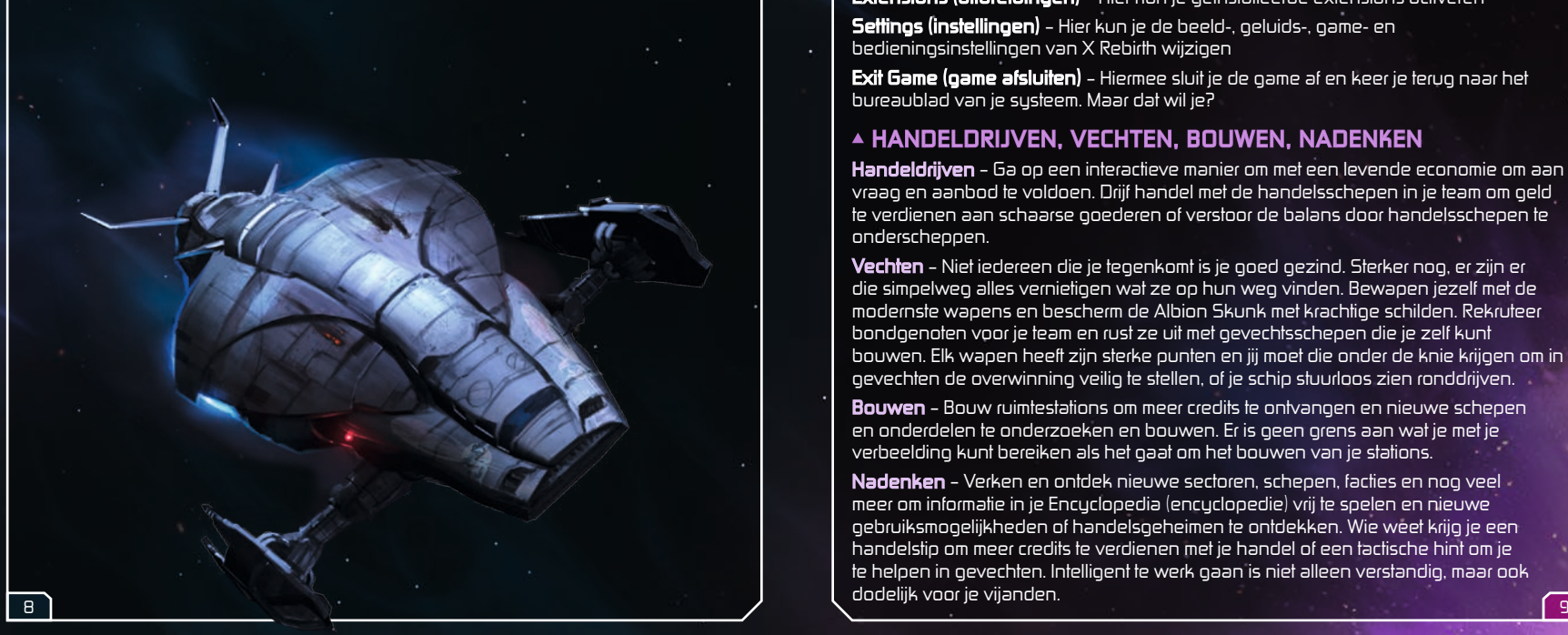

## DE GAME SPELEN

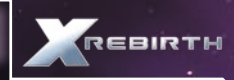

#### • HOOFDMENU

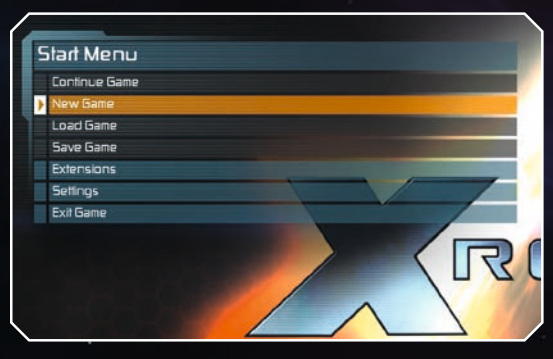

New Game (nieuwe game) – Begin je nieuwe avontuur in het X-universum Load Game (game laden) – Ga verder waar je was gebleven in een opgeslagen game Save Game (game opslaan, tijdens het spelen) – Sla je voortgang op zodat je later verder kunt

Extensions (uitbreidingen) – Hier kun je geïnstalleerde extensions activeren Settings (instellingen) – Hier kun je de beeld-, geluids-, game- en bedieningsinstellingen van X Rebirth wijzigen

Exit Game (game afsluiten) – Hiermee sluit je de game af en keer je terug naar het bureaublad van je systeem. Maar dat wil je?

## • HANDELDRIJVEN, VECHTEN, BOUWEN, NADENKEN

Handeldrijven – Ga op een interactieve manier om met een levende economie om aan vraag en aanbod te voldoen. Drijf handel met de handelsschepen in je team om geld te verdienen aan schaarse goederen of verstoor de balans door handelsschepen te onderscheppen.

Vechten – Niet iedereen die je tegenkomt is je goed gezind. Sterker nog, er zijn er die simpelweg alles vernietigen wat ze op hun weg vinden. Bewapen jezelf met de modernste wapens en bescherm de Albion Skunk met krachtige schilden. Rekruteer bondgenoten voor je team en rust ze uit met gevechtsschepen die je zelf kunt bouwen. Elk wapen heeft zijn sterke punten en jij moet die onder de knie krijgen om in gevechten de overwinning veilig te stellen, of je schip stuurloos zien ronddrijven.

Bouwen – Bouw ruimtestations om meer credits te ontvangen en nieuwe schepen en onderdelen te onderzoeken en bouwen. Er is geen grens aan wat je met je verbeelding kunt bereiken als het gaat om het bouwen van je stations.

Nadenken – Verken en ontdek nieuwe sectoren, schepen, facties en nog veel meer om informatie in je Encyclopedia (encyclopedie) vrij te spelen en nieuwe gebruiksmogelijkheden of handelsgeheimen te ontdekken. Wie weet krijg je een handelstip om meer credits te verdienen met je handel of een tactische hint om je te helpen in gevechten. Intelligent te werk gaan is niet alleen verstandig, maar ook dodelijk voor je vijanden.

## **BEDIENING**

X Rebirth wisselt automatisch tussen de muis, joystick en gamepad. De game detecteert actieve apparaten en wisselt direct van bedieningsstand. De speler hoeft niets te doen om te wisselen tussen muis en controller. Pak gewoon het gewenste apparaat op en gebruik het.

## BEDIENING MET MUIS EN TOETSENBORD

#### Vliegbediening

In X Rebirth zijn er twee verschillende standen voor muisgebruik door de speler. Om van het sturen met het toetsenbord over te schakelen op de muis, druk je op de spatiebalk. Aim-to-steer (richten om te sturen): het schip draait in de richting van de

muisaanwijzer. Je hoeft alleen maar te richten om te draaien.

Click-to-steer (klikken om te sturen): hou de linkermuisknop ingedrukt om het schip in de richting van de muisaanwijzer te laten draaien.

#### **VLIEGBEDIENING**

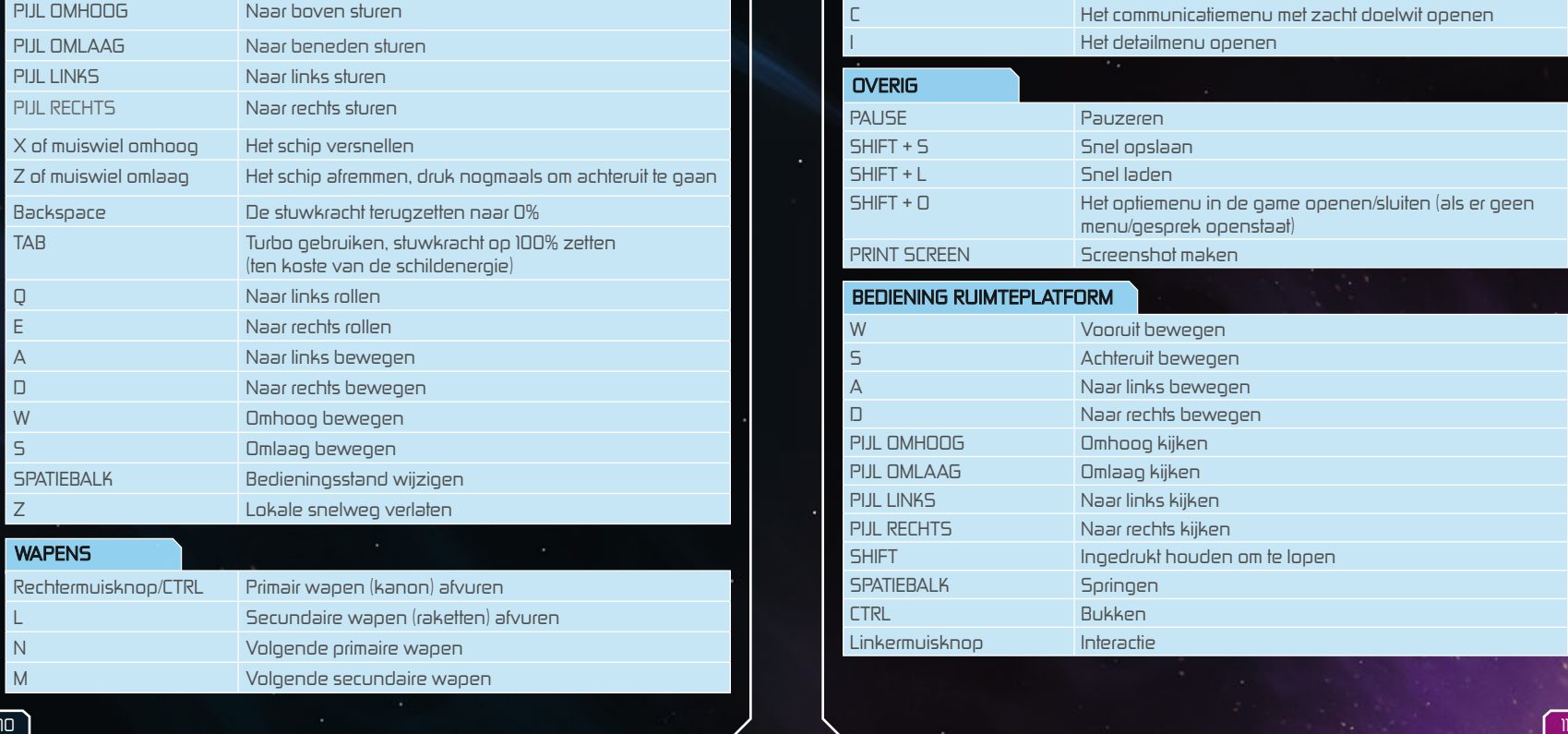

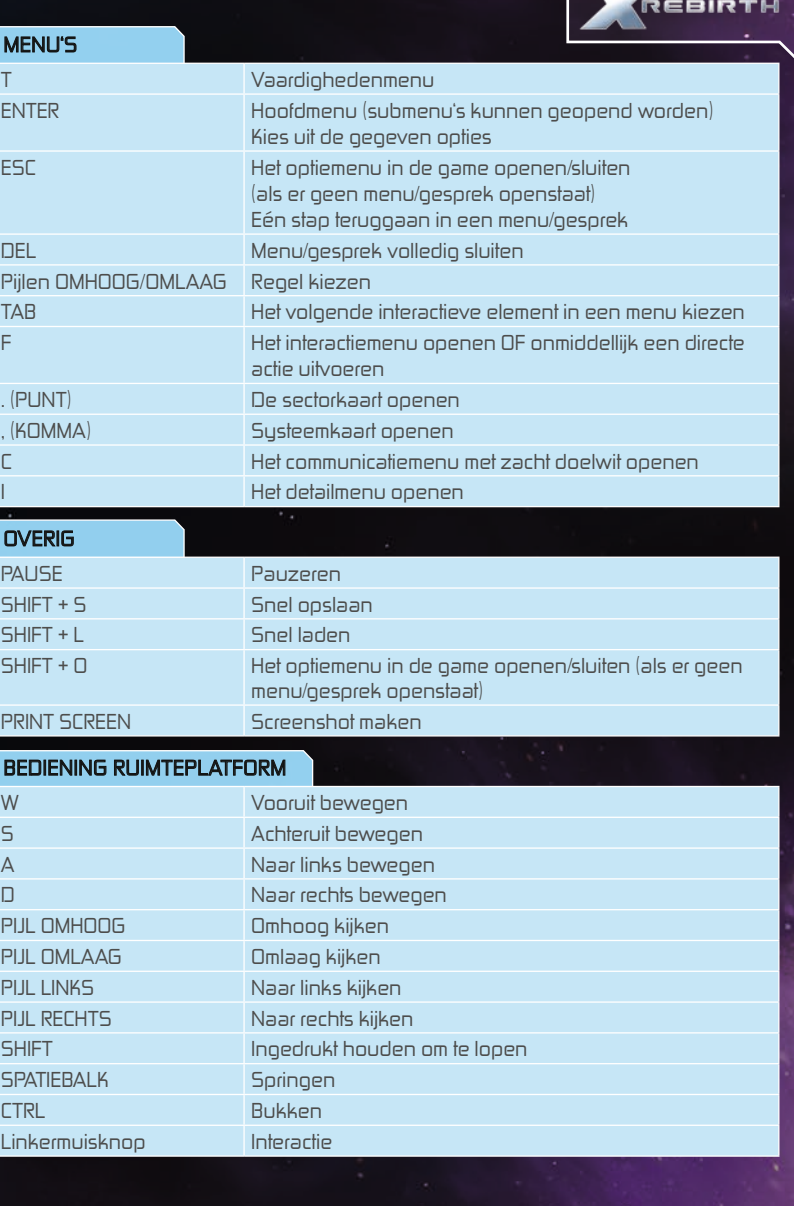

ï

## Xbox 360 CONTROLLER

X Rebirth is eenvoudig te bedienen met een Microsoft Xbox 360 controller. Hieronder staat de standaardbediening voor het apparaat in de game.

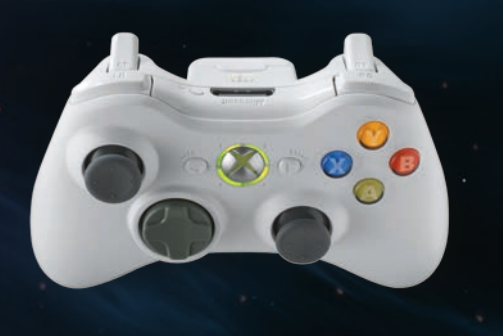

#### VI **IFGREDIENING**

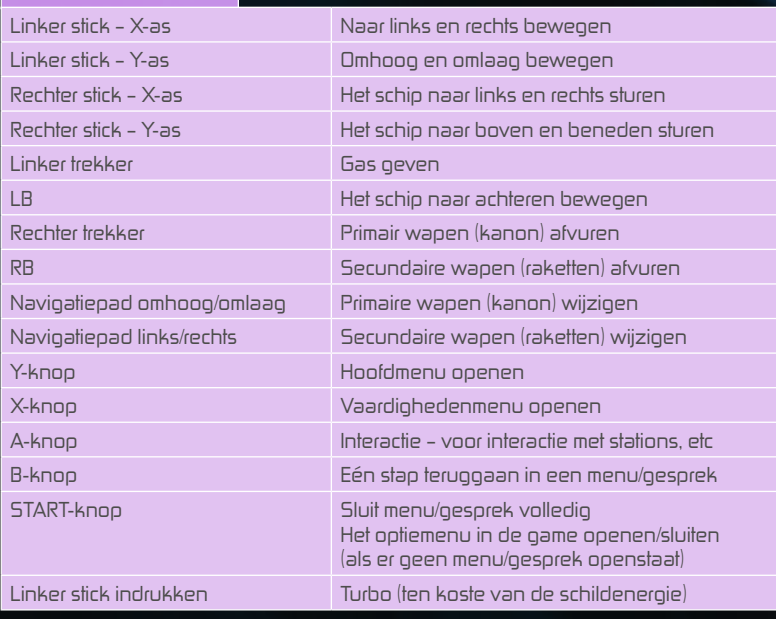

## **PLATFORMBEDIENING**

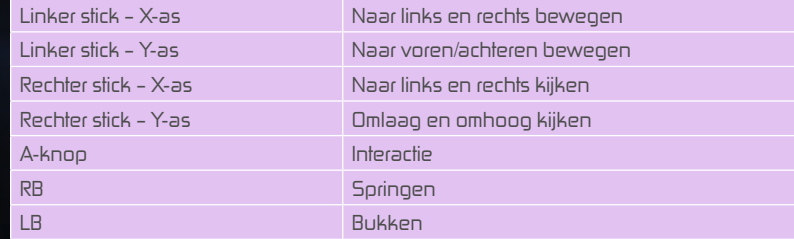

#### Knoppen opnieuw toewijzen

Om de toewijzing van knoppen te wijzigen, open je vanuit het hoofdmenu het Settings-menu en kies je voor Controls (bediening). Druk op ENTER of dubbelklik met de linkermuisknop om een andere knop aan de actie toe te wijzen.

## DOOR DE RUIMTE REIZEN

Het is heel eenvoudig om door de ruimte te reizen: je hoeft alleen maar gas te geven en een bestemming aan te wijzen voor de Albion Skunk. De Albion Skunk heeft er geen moeite mee om door een zone te reizen, maar voor verder gelegen bestemmingen moet je gebruikmaken van snelwegen en supersnelwegen.

#### **Snelwegen**

Snelwegen zijn aangelegd door Jonferson Space Systems (voorheen bekend als Jonferson Space Dynamics Division) als een manier om verschillende belangrijke locaties binnen een Sector met elkaar te verbinden. Ze zijn goed zichtbaar als draden die door de ruimte zijn gespannen. Je kunt ze maar in één richting volgen en de interface toont de volgende bestemming boven de snelweg.

Je kunt gewoon de snelweg op vliegen om deze te gebruiken. De Albion Skunk wordt er met ongelofelijke snelheden overheen geleid. Op de snelweg zijn verschillende ruimtebanen, je ziet snellere schepen voorbij scheren en passeert tragere schepen. Als je vlak achter een sneller schip vliegt, kan de Albion Skunk in diens slipstream vliegen en sneller bewegen. Een snelweg verlaten is net zo eenvoudig als er eentje opgaan: druk gewoon op Z of blijf naar de rand van de ruimtebanen bewegen.

#### Supersnelwegen

Supersnelwegen verbinden sectoren met andere sectoren. Het belangrijkste verschil met een normale snelweg is dat het niet mogelijk is om een supersnelweg tijdens de reis te verlaten, omdat er nog veel sneller wordt gevlogen. Je kunt een supersnelweg pas verlaten als je de volgende bestemming bereikt.

## • COCKPIT VAN HET SCHIP

Hier vindt alle actie plaats. Je zit in de kapiteinsstoel als Ren Otani, en je bestuurt de Albion Skunk. Hier zie je je wapenstatus in de cockpit en de open ruimte voor je door de voorruit van je schip, en kun je de meeste zaken afhandelen via het menuvenster aan de zijkant.

#### Interface

De Albion Skunk is uitgerust met alle benodigdheden voor gevechten en verkenning in de ruimte. En ook met enkele gemakken voor levende wezens.

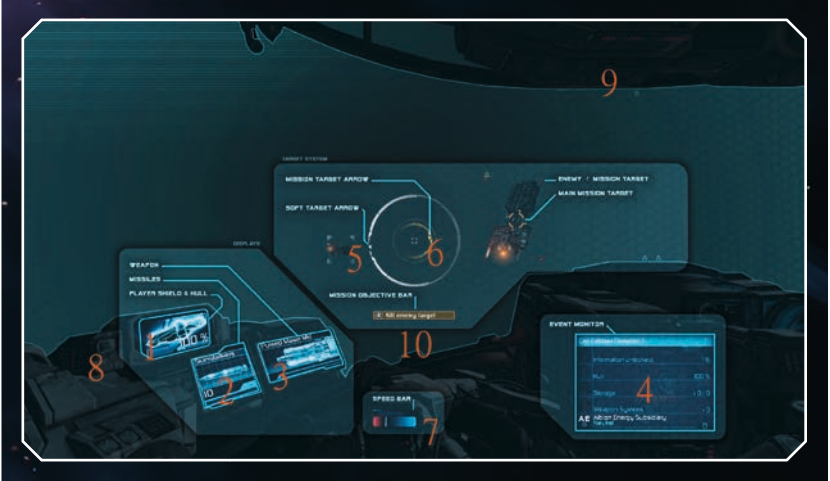

- 1 Schild-/rompweergave toont het schild (de %-waarde) en de romp (gekleurde achtergrond)
- 2 Monitor voor secundaire wapen toont welk rakettype de speler momenteel gebruikt
- 3 Monitor voor primaire wapen toont welk primaire wapen de speler momenteel gebruikt
- 4 Monitor voor gebeurtenissen toont de speler belangrijke/interessante informatie
- 5 Zachte-doelwitpijl toont de richting naar het geselecteerde zachte doelwit
- 6 Missiepijl toont de richting naar de actieve missie
- 7 Snelheidsbalk toont de snelheid van het schip
- 8 Schade-indicator begint te knipperen als het schip beschadigd is
- 9 Zware schade-indicator verschijnt als de speler zware schade oploopt
- 10 Missiedoelbalk toont het huidige missiedoel

## • HOOFDMENU

Vanuit het hoofdmenu heb je toegang tot verschillende speltypes, informatie en zelfs de mogelijkheid om met Ren

naar de achterkant van de Albion Skunk te lopen en een praatje te maken met de bemanningsleden.

Druk op ENTER om het hoofdmenu onderin beeld te openen. Er zijn zes opties, waarvan enkele extra submenu's oproepen:

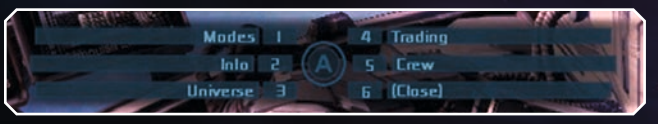

Modes (speltypes) – Toont de Build Mode (bouwen), Cargo Collect Mode (vracht verzamelen), Law Enforcement Mode (ordehandhaving) en Long Range Scan (lange-afstandsscan)

Info – Deze optie opent een submenu met je eigen status, je bezittingen (schepen, stations, drones), de status van de Albion Skunk en de missiemanager (actieve, openstaande missies)

Universe (universum) – Opent de Encyclopedia met alle zaken in het universum waar je je op dat moment bewust van bent. Bevat ook de functie Navigation (navigatie) om de kaart van het universum op verschillende manieren te bekijken

Trading (handeldrijven) – Opent het handelsmenu

Crew (bemanning) – Sta op en loop naar de achterkant van het schip om met de bemanningsleden te praten

Close (sluiten) – Sluit het menu

## • MONITOR VOOR PRIMAIRE WAPEN

De monitor voor het primaire wapen toont het primaire wapen dat op dit moment actief is, je kunt door je beschikbare primaire wapens bladeren door op (N) te drukken. Tijdens gevechten kunnen de onderdelen en wapens van de Albion Skunk beschadigd raken. Beschadigde wapens worden geel weergegeven op de monitor. Kapotte wapens worden rood weergegeven.

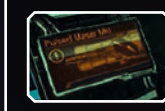

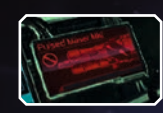

De wapens van de Albion Skunk kunnen niet oneindig lang achter elkaar worden afgevuurd. Het wapensysteem zal geleidelijk aan warmer worden, om uiteindelijk een tijdje te stoppen met vuren totdat het weer is afgekoeld. Zorg dat je de balk onder de monitor voor het primaire wapen in de gaten houdt en voorkom dat je geen genadeklap kunt uitdelen aan een vijand omdat de loop te heet geworden is! Bij 75% wordt de balk geel en bij 100% wordt hij rood.

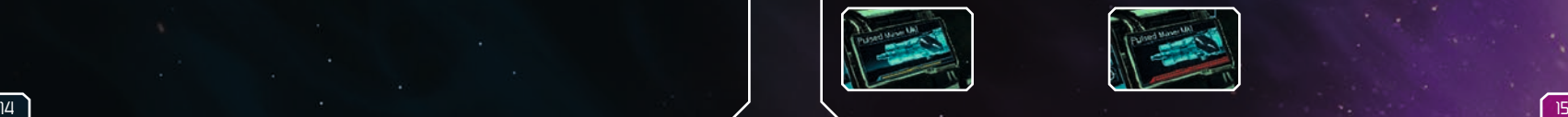

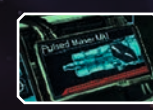

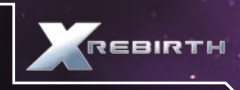

## • MONITOR VOOR SECUNDAIRE WAPEN

De monitor voor het secundaire wapen van de Albion Skunk controleert de raketsystemen. Net als primaire wapens kunnen ook secundaire wapens tijdens gevechten beschadigd raken en kapotgaan.

Het belangrijkste verschil tussen primaire en secundaire wapens is dat secundaire wapens een beperkte hoeveelheid munitie hebben. De balk onder de rakettenteller geeft de herlaadtijd weer totdat het volgende salvo kan worden afgevuurd.

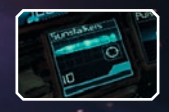

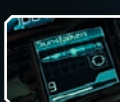

Als je raketten op zijn, zul je er meer moeten kopen of gaan zoeken op het slagveld.

## • NAVIGATIE MENU'S / ZACHT DOELWIT

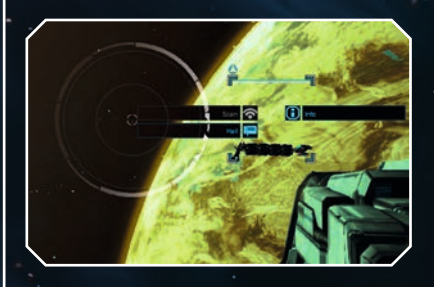

Voor interactie met objecten en schepen in de ruimte hoef je er alleen maar met je vizier of muisaanwijzer op te richten en ze te selecteren. Als het object geselecteerd is, wordt het ingesteld als een zacht doelwit en verschijnt er een wit vierkant omheen. Als je het nog een keer selecteert, verschijnt er een menu met een aantal opties rond het vierkant om het zachte doelwit.

## • SCANNEN

Als je een scheeps- of stationsmodule scant, wordt er extra informatie gegeven. zoals het type, de opslag, de factie waar het bijhoort en meer. De Albion Skunk moet dichtbij genoeg zijn om te kunnen scannen. Als het object geselecteerd is en ingesteld is als zacht doelwit, toont het menu rond het vizier of het mogelijk is om het object te scannen: in dat geval is de "Scan"-optie actief.

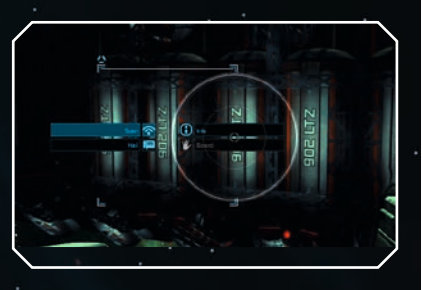

### • VAARDIGHEDENMENU

Via het vaardighedenmenu van de Albion Skunk kun je verschillende drones een aantal vaardigheden laten gebruiken. Als er geen drones zijn, kunnen er geen vaardigheden worden gebruikt, dus zorg dat je drones inslaat alvorens te vertrekken voor een missie. Door op T te drukken verschijnt het vaardighedenmenu en zie je de beschikbare vaardigheden die je kunt gebruiken. Je kunt een vaardigheid kiezen door er met de muisaanwijzer op te klikken of op het bijbehorende getal te drukken. Je moet de muiscursor of de joystick van je gamepad gebruiken om de vaardigheid Smart Defense (slimme verdediging) te kiezen.

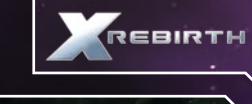

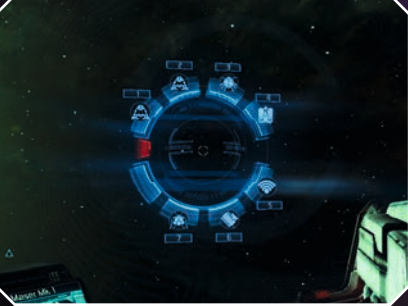

#### • BEDIENING VAN DRONES

De Albion Skunk kan verschillende soorten drones inzetten die gespecialiseerd zijn in specifieke taken. Sommige drones functioneren zelfstandig (zogeheten Unmanned Ranging Vehicles of URV's) en sommige kunnen direct worden bestuurd (zogeheten Remotely Operated Vehicles of ROV's). Drones kunnen niet op de snelwegen vliegen. Onderzoek naar kunstmatige intelligentie (KI) is verboden om te voorkomen dat drones een bewustzijn ontwikkelen en in opstand komen tegen hun makers, maar onderzoek van de Xenon heeft geleid tot verbeteringen in drone-technologie.

Je kunt toegang krijgen tot de bediening van drones door het vaardighedenmenu te openen (T). Drones die direct bestuurd kunnen worden, gebruiken aim-to-steerbediening of de traditionele bediening die ook gebruikt wordt om de Albion Skunk te besturen. Drones functioneren niet als ze zich te ver van de Skunk af bevinden: als ze buiten bereik raken, wordt de verbinding verbroken. De meter boven in het drone-besturingsscherm geeft dit aan, samen met de relatieve positie van de Skunk op het kompas eronder. Spring zorgvuldig om met je drones, want je hebt slechts een beperkte voorraad totdat je er meer mee kunt nemen.

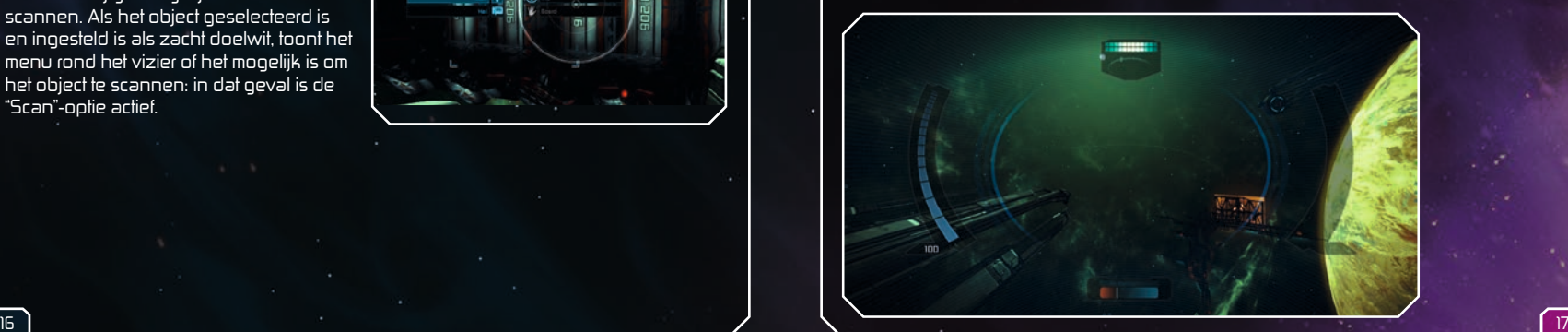

## • VASTKOPPELEN

Je schip vastkoppelen aan ruimtestations en andere schepen is een uitstekende manier om te communiceren met diverse personages en NPC's (door de computer bestuurde personages). Er zijn allerlei verschillende poorten waar je je schip aan vast kunt koppelen, zoals scheepswerven, bars en meer. Om je schip vast te koppelen, vlieg je in de richting van het pictogram. Zodra je binnen bereik bent, verandert het vizier boven het pictogram om aan te geven dat je op het pictogram kunt klikken om je schip vast te koppelen.

#### LANDINGSPLATFORMPICTOGRAMMEN

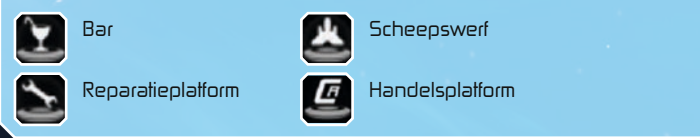

Als je schip vastgekoppeld is, kun je een station of platform van binnen verkennen en dozen en kluisjes openen. Als je het station of platform verkent, kom je misschien deuren tegen die niet automatisch opengaan, dus hou je ogen open voor een bedieningspaneel in de buurt. Er zijn ook verschillende soorten NPC's die je zult tegenkomen. Met sommige kun je handeldrijven, andere kun je inhuren als bemanning. Er zijn personages die belangrijk zijn voor het verhaal of je missie, en er zijn personages die de omgeving van je station kunnen verbeteren. Let op de pictogrammen boven de hoofden van NPC's om te zien wat ieder personage kan.

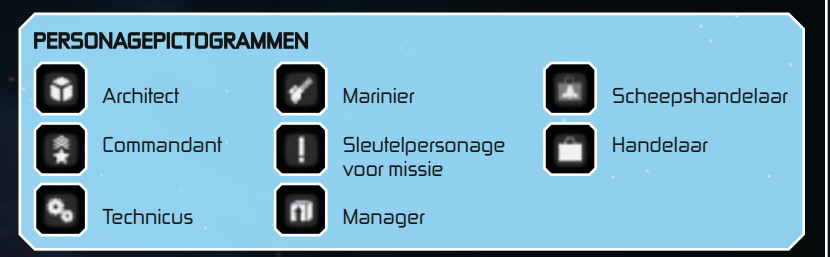

#### Praatjes maken met NPC's

Aan boord van een station kom je verschillende personages tegen met wie je een praatje kunt maken. Het kan niet altijd over zaken gaan – er zijn nog steeds rassen die graag een beetje met je willen kletsen. Praatjes maken met NPC's kan leiden tot betere provisies op handelsaanbiedingen of ervoor zorgen dat een personage de werkelijke waarden van zijn vaardigheden aan je verklapt. Om een praatje te maken, selecteer je een NPC aan boord van een station. Als de optie "Small Talk" (een praatje maken) beschikbaar is (niet iedereen heeft zin om te kletsen!) en je deze selecteert, begint er een minigame. Het doel van deze minigame is om het zo te timen dat de cursor (1) op het hoogste punt in de grafiek (2) eindigt. Je stopt de cursor met de linkermuisknop.

Als je de cursor in het hoogste punt van de grafiek weet te krijgen, win je de minigame. Als de cursor buiten het hoogste punt terechtkomt, "verlies" je het gesprek.

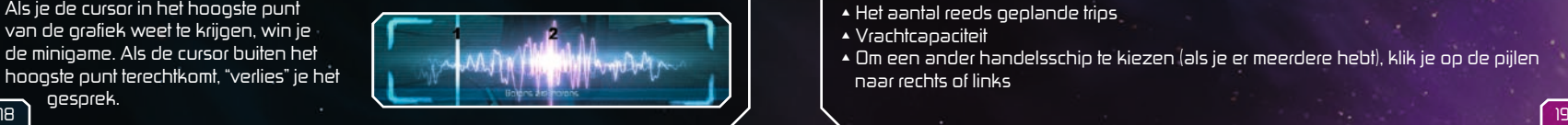

## • HANDELDRIJVEN

Handeldrijven kan een lucratieve manier zijn om credits te verdienen in het X-universum. De credits die je hebt verdiend

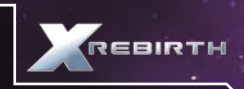

met handeldrijven, kun je gebruiken om de Albion Skunk van betere apparatuur of wapens te voorzien, of om de onderdelen te kopen die nodig zijn om een station of schip te bouwen. De Skunk is niet ontworpen om grote hoeveelheden vracht te transporteren, maar door een handelsschip te kopen of te bouwen en toe te voegen aan je team, kun je grotere handelsmissies ondernemen.

Het X-universum kent een dynamische en levendige markt die net zo functioneert als elke andere, echte economie, ook als de speler zich er niet mee bemoeit. Dit betekent dat je, door de markt zorgvuldig te bestuderen, kunt observeren wanneer er een grote vraag zal ontstaan naar goederen, zodat je ze met maximale winst kunt verkopen. Maar nietgeplande en spontaan voorkomende situaties kunnen daar verandering in brengen. Een verstandige handelaar is een rijke handelaar!

#### Handeldrijven met een Trade Ship (handelsschip)

Om met handelsschepen op handelsreis te gaan moet je eerst een handelsschip bouwen of kopen, en het vervolgens via het interactiemenu (F-toets) aan je team toevoegen. Als het schip eenmaal in je team zit, kun je het aanbod van een handelaar op een station aannemen. Dit aanbod wordt weergegeven als een aktetas met een bliksempijl erop. Bij goederen die door stations worden gekocht, zie je een "+" op het pictogram. Bij goederen die door het station worden verkocht, zie je een "-". Let op dat je betere aanbiedingen van handelaren kunt ontvangen door provisies te ontdekken en te verzamelen. Dit doe je door vlak langs de oppervlakte van stations te vliegen. Volg de onderstaande stappen om te beginnen met handeldrijven (nadat je een handelsschip aan je team hebt toegevoegd):

Open het hoofdmenu door op ENTER of op de Y-knop van de Xbox 360 controller te drukken. Kies voor "Trading" (handeldrijven). Het handelsmenu wordt geopend

#### Handelsmenu

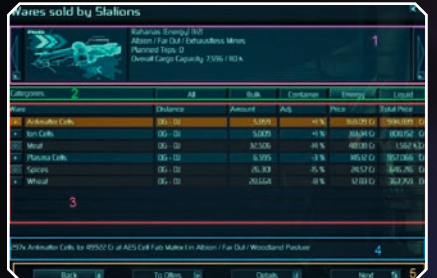

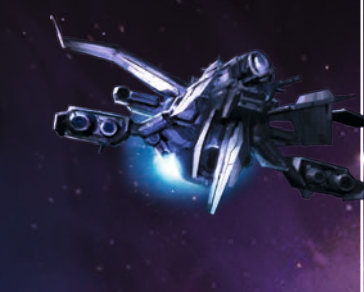

Vak 1 bevat informatie over het huidige handelsschip, zoals:

- $\overline{\phantom{a}}$  Scheensnaam/tupe
- Locatie in het universum
- Het aantal reeds geplande trips
- Vrachtcapaciteit
- Om een ander handelsschip te kiezen (als je er meerdere hebt), klik je op de pijlen naar rechts of links

Vak 2 bevat de categorieën waarop je de verschillende soorten goederen kunt filteren. Standaard staat het filter op ALL (alles)

Vak 3 bevat de volgende informatie over handelsaanbiedingen: Ware (product) – wat wordt er verhandeld?

Distance (afstand) – gemeten in Gates (poorten) en Jumps (sprongen) Amount (aantal) – de totale hoeveelheid door het station aangeboden / te verkopen eenheden voor dit handelsaanbod

Adj. (aanpassing) – provisies die van invloed zijn op de uiteindelijke prijs Price (prijs) – prijs per eenheid

**Total price (totaalprijs)** – de totaalprijs van alle eenheden, als ze allemaal deel uitmaken van de deal

Het "+"-teken vertegenwoordigt extra plaatsen in de omgeving waar handel kan worden gedreven

Vak 4 biedt een overzicht van het handelsaanbod en toont het aantal en type eenheden, voor welke prijs, waar in het universum en op welk station het handelsaanbod beschikbaar is.

Vak 5 is een knopveld dat het volgende bevat:

Back (terug) – terug naar het vorige menu

To Offers / To Sales (naar aanbiedingen / naar verkopen) – schakelt tussen de goederen die door stations worden gekocht en verkocht

Details – toont details over het handelsschip en het handelsaanbod

Next (volgende) – opent het menu waar je kunt specificeren hoeveel eenheden je wilt verhandelen

Als je de handelsschepen en het handelsaanbod geselecteerd hebt, kies je voor "Next" en vervolgens voor het aantal eenheden dat je wilt verhandelen. Als je voor "OK" (oké) kiest, hoor je een gesproken bevestiging dat de handel afgerond is en ga je weer terug naar het handelsmenu.

Het handelsschip vertrekt vervolgens naar de bestemming van het handelsaanbod. Als het handelsschip op zijn bestemming is, begint het de goederen via drones over te brengen; hoe hoger het aantal drones, des te sneller de overdracht zich voltrekt. Als de overdracht voltooid is, stuurt de piloot van het handelsschip een melding om aan te geven dat ze klaar zijn en vertrekt hij naar een wachtpositie om nieuwe orders af te wachten (als die er nog niet zijn).

#### Goederen

Er zijn veel goederen die kunnen worden gekocht of verkocht op de markt. Sommige zijn enorm in trek en hebben een hoge prijs, terwijl andere ontzettend gangbaar zijn en niet veel winst opleveren. Schaarse goederen opsporen (als je dat lukt) en verhandelen is een geweldige manier om wat credits te verdienen, maar je moet er niet te afhankelijk van zijn. Maar goed, er zijn ook mensen die dom genoeg zijn om onbeschermd over de handelsbanen te reizen...

Hieronder zie je slechts een kleine greep uit alle goederen die je in het X-universum kunt verhandelen. Verken en ontdek meer stations en locaties om meer verschillende goederen te kunnen verhandelen. Maar let op: sommige goederen kunnen volgens de wetten van bepaalde facties illegaal zijn, dus zorg dat ze je niet te pakken krijgen!

#### Antimatter Cells (antimateriecellen)

Antimatter Cells zijn zeer geavanceerde, magnetische opslagapparaten die elk maximaal 1 kg antimaterie kunnen

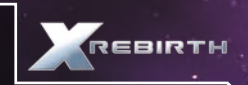

bevatten. Door het effect van Hawking-straling en omdat ze zichzelf van energie voorzien, is de inhoud van Antimatter Cells niet oneindig houdbaar. Ze worden voornamelijk gebruikt in kernkoppen, fusiereactoren en veldgeneratoren, en uit waterstof geproduceerd met behulp van Jonferson M/AM-conversietechnologie.

#### Cut Crystals (geslepen kristallen)

Cut Crystals zijn overblijfselen van de processen waarmee ruwe kristallen worden gewonnen en gevormd. Ze worden met name gebruikt in scansystemen en plakjes silicium.

#### Delexian Ale (Delexiaanse ale)

Delexian Ale is een alcoholische drank die voor maximaal 45% uit methanol bestaat, in plaats van ethanol. Delexian Ale is giftig voor mensen en Boron, maar populair onder bepaalde buitenaardse rassen, in het bijzonder de Split. Menselijke tieners drinken wel eens kleine doses Delexian Ale om hun moed te bewijzen. Dit leidt regelmatig tot blijvende verwondingen of zelfs overlijden. Het is illegaal om Delexian Ale zonder vergunning te verkopen.

#### Engine Components (motoronderdelen)

Water is essentieel voor alle bekende biologische levensvormen en is, dankzij zijn alomtegenwoordigheid in de ruimte, nooit uitgegroeid tot een grote bron van twist tussen verschillende soorten wezens. Water speelt een rol in het productieproces van vrijwel alle goederen die in de sectoren beschikbaar zijn, maar vooral in de productie van voedingsproducten.

#### Food Rations (voedselrantsoenen)

Food Rations zijn er in allerlei soorten en maten; de rantsoenen voor de homo sapiens bestaan voornamelijk uit tarwe, gevriesdroogd vlees en diverse kruiden, evenals vitamines en essentiële mineralen.

#### Fuel Cells (brandstofcellen)

Een Fuel Cell is een gespecialiseerd type antimateriecel die wordt verbruikt bij een spronglancering, precies op het moment van de sprong. Fuel Cells zijn ontworpen om hun energieke potentieel in een picoseconde te ontketenen. Zonder deze cellen had de energiedrempel die vereist is voor het openen van een sprongtunnel, niet bereikt kunnen worden.

#### Fusion Reactors (fusiereactoren)

Omdat de meeste ruimtereizende soorten de Fusion Reactors al in een relatief vroeg stadium van hun technologische ontwikkeling hebben uitgevonden, worden ze beschouwd als archaïsche technologie. Ze komen in verschillende formaten voor, variërend van fusiebatterijen op zakformaat tot aggregaten ter grootte van een vliegdekschip en worden natuurlijk gebruikt in drones, schepen en stations.

#### Hydrogen (waterstof)

Historisch gezien werd Hydrogen voornamelijk toegepast in H-fusiegeneratoren. Met de opkomst van duurzame M/AM-massaconversie wordt Hydrogen tegenwoordig echter routinematig omgezet in antiwaterstof voor gebruik in Antimatter Cells.

#### Ion Cells (ionencellen)

Ion Cells kunnen in geavanceerde technologie voor van alles gebruikt worden, bijvoorbeeld bij het raffineren van allerlei soorten chemische samenstellingen en het produceren van apparaten als de Podkletnov-generator.

#### Meat (vlees)

Er is een grote verscheidenheid aan vleessoorten, maar de meestgezochte variant is tegenwoordig het zogeheten "veganistische vlees" dat synthetisch wordt gemaakt en gekloond. Alleen gebeurt dit niet van echte dieren, maar van celculturen. Echt Argnuvlees is echter nog steeds populair onder de menselijke bevolking van veel werelden.

#### **Microchins**

Microchips zijn vandaag de dag alleen nog "micro" qua naam; eigenlijk zou men ze beter "picochips" kunnen noemen. Bijna elk apparaat dat tegenwoordig gangbaar is, bevat één of meer chips, maar ook machines die minder gebruikelijk zijn, zoals plasmastroomregulatoren, fusiereactoren, raketten, drones en schepen. We moeten hierbij aantekenen dat ook hackerchips Microchips zijn; niet elke Microchip is echter een hackerchip.

#### **Nividium**

Een edel en ooit schaars metaal dat onder mensen bekendstaat als platina en onder Teladi als Nividium. Dit metaal duikt in de laatste vier decennia steeds vaker op. De waarde ervan daalde aanzienlijk toen er diverse enorme asteroïden werden ontdekt die voor bijna 90% uit puur Nividium bestonden. Vandaag de dag kent het materiaal nog steeds een paar technische toepassingen, maar wordt het voornamelijk gebruikt om Nividium-klontjes te maken, met name voor Teladi-klanten.

#### Ore (erts)

Ore wordt tegenwoordig doorgaans niet meer gewonnen op bewoonbare werelden, maar min of meer "geoogst" op andere hemellichamen, voornamelijk asteroïden. Zoals te verwachten, moet Ore altijd worden geraffineerd voordat het kan worden gebruikt.

#### Plasma Cells (plasmacellen)

Plasma Cells kennen vele technische toepassingen, voornamelijk in de productie van chemische samenstellingen, kernkoppen en plasmastroomregulatoren.

#### Silicon (silicium)

Silicon is vereist voor de productie van de meest gebruikelijke soorten plakjes silicium en wordt doorgaans gewonnen (of "geoogst", zoals sommigen zeggen) van asteroïden of andere onbewoonde hemellichamen.

#### Spices (specerijen)

Zonder Spices zouden voedselrantsoenen - niet alleen die voor menselijke consumptie - flauw, onsmakelijk en uiteindelijk zelfs weerzinwekkend smaken. Ze zijn eenvoudig te kweken, maar het is lastig om ze zo te kweken dat ze goed op smaak zijn. Spices vormen een culinaire traktatie voor allerlei wezens in alle sectoren.

#### Warhead Components (kernkopcomponenten)

Warhead Components zijn er in verschillende configuraties en worden doorgaans op bestelling en in vaste hoeveelheden gebouwd door bevoegde defensie-aannemers als Theonray Defence Systems. Afhankelijk van de configuratie kunnen ze worden uitgerust met speciale soorten Antimatter Cells en AGI van werktuigniveau.

#### **Water-**

Water is essentieel voor alle bekende biologische levensvormen en is, dankzij zijn alomtegenwoordigheid in de ruimte, nooit uitgegroeid tot een grote bron van twist tussen verschillende soorten wezens. Water speelt een rol in het productieproces van vrijwel alle goederen die in de sectoren beschikbaar zijn, maar vooral in de productie van voedingsproducten.

## • GRONDSTOFWINNING

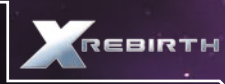

mijnlaser, een hoge frequentie-laserapparaat dat genoeg energie bevat om sporen van materie op zijn pad te ioniseren. Door de mijnlaser te upgraden kunnen grondstoffen sneller gewonnen worden.

De Albion Skunk kan naar grondstoffen graven dankzij zijn

Hoewel de mijnlaser perfect is voor grondstofwinning, is het geen betrouwbaar wapen in gevechten met andere schepen. Door de mijnlaser te upgraden is het echter mogelijk zijn kracht tegen andere schepen te vergroten, maar verwacht er niet veel meer van dan een noodwapen dat je als laatste redmiddel kunt inzetten. Om te beginnen met het graven naar grondstoffen of een schip uit je team daar de opdracht toe te geven, moet je je eerst in een zone met asteroïden bevinden. Er zijn twee manieren om grondstoffen te winnen: Passive (passief) en Active (actief). Bij passieve grondstofwinning stuurt het gravende schip geen assistentie uit om te helpen bij de grondstofwinning, behalve drones om de asteroïden op te pikken die gemerkt zijn. Passieve grondstofwinning leidt ertoe dat er meer erts wordt gewonnen, terwijl je het graafwerk handmatig verricht. Bij actieve grondstofwinning (ook wel bekend als automatische grondstofwinning) lanceert het schip in je team graafdrones en pakt geschikte asteroïden op zonder dat je ze hoeft te merken, waarbij het hoofdschip zijn eigen mijnlaser gebruikt om de grotere asteroïden in stukken te breken die kunnen worden opgepikt.

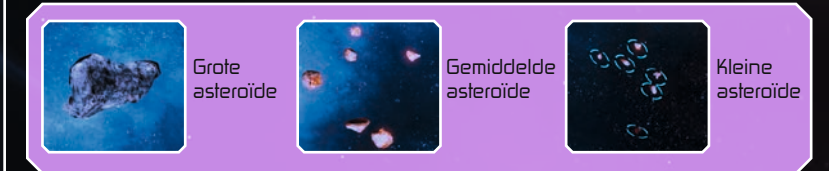

#### Voor passieve grondstofwinning:

Vlieg naar een bevriend hoofdschip en voeg het toe aan je team

Roep het schip aan en kies voor "Passive mining assistance" (assistentie bij passieve grondstofwinning)

Zoek asteroïden die geschikt zijn voor grondstofwinning. Grotere asteroïden moeten met je mijnlaser in kleinere stukken worden gebroken. Alleen de kleinste asteroïden kunnen worden opgepikt.

Als een asteroïde geschikt is voor grondstofwinning, verschijnt er een pictogram en vertoont je vizier de optie "COLLECT" (oppikken)

Kies voor het pictogram om een markeringsraket op de asteroïde af te vuren. Als de asteroïde gemerkt is, zal een oppik-drone van het hoofdschip in je team de asteroïde oppikken en naar het schip brengen.

#### Voor automatische grondstofwinning:

Vlieg naar een bevriend hoofdschip en voeg het toe aan je team. Roep het hoofdschip aan en kies voor "Active mining assistance" (assistentie bij actieve grondstofwinning). Het hoofdschip begint vervolgens automatisch grondstoffen te winnen.

## • BOUWEN

Er is meer te doen dan alleen handeldrijven, grondstoffen winnen en vechten – je hebt de mogelijkheid om schepen en stations te bouwen die op je eigen wensen zijn afgestemd. Om een station of schip te bouwen heb je in de eerste plaats credits nodig.

#### Een schip bouwen

Zelf een schip bouwen is een uitstekende manier om een schip, dat precies aan je wensen en behoeftes voldoet, aan je team toe te voegen om je bij te staan in het X-universum.

Volg de onderstaande aanwijzingen om een schip te bouwen:

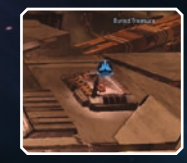

Land op een scheepswerfplatform

Zoek de scheepshandelaar en ga een gesprek met hem of haar aan

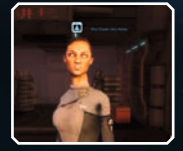

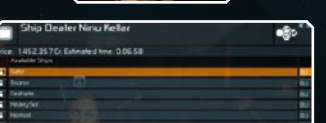

Kies "Select ship for building" (kies een schip om te bouwen) om een menu te openen waarin je een schip kunt kiezen dat je wilt

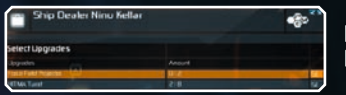

bouwen

Kies de upgrades die je op het schip wilt hebben en druk op "OK" als je klaar bent

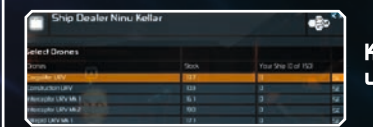

Kies de drones waarmee je het schip wilt uitrusten

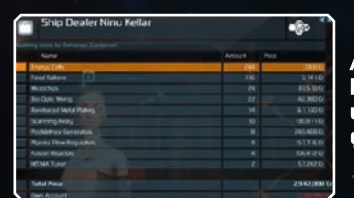

Als je het schip, de upgrades en drones hebt gekozen die je wilt bouwen, zie je de uiteindelijke kosten van het schip en het geschatte tijdstip van voltooiing.

#### Een station bouwen

Het levert het nodige plezier op als je een eigen ruimtestation bouwt dat precies aan je wensen voldoet.

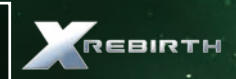

#### Volg de onderstaande aanwijzingen om aan de slag te gaan:

Bouw of koop een bouwschip en voeg het toe aan je team. Er is een pictogram te zien op de plaats waar je een station kunt bouwen. Vlieg erheen, kies voor het pictogram en vervolgens in het menu voor "build" (bouwen).

Kies voor "Select station for construction" (kies een station om te bouwen) en kies het station dat je wilt bouwen.

Kies de upgrades die je wilt toevoegen aan je station.

Als je de juiste hoeveelheid credits hebt, kan de bouw beginnen. Zorg dat je voldoende credits hebt!

Kies voor "I want you to take care of…" (ik wil dat je je ontfermt over…), vervolgens voor "Start and let me know…" (begin en houd me op de hoogte…), en dan voor "Build this station" (bouw dit station). Het bouwschip begint dan je station te bouwen.

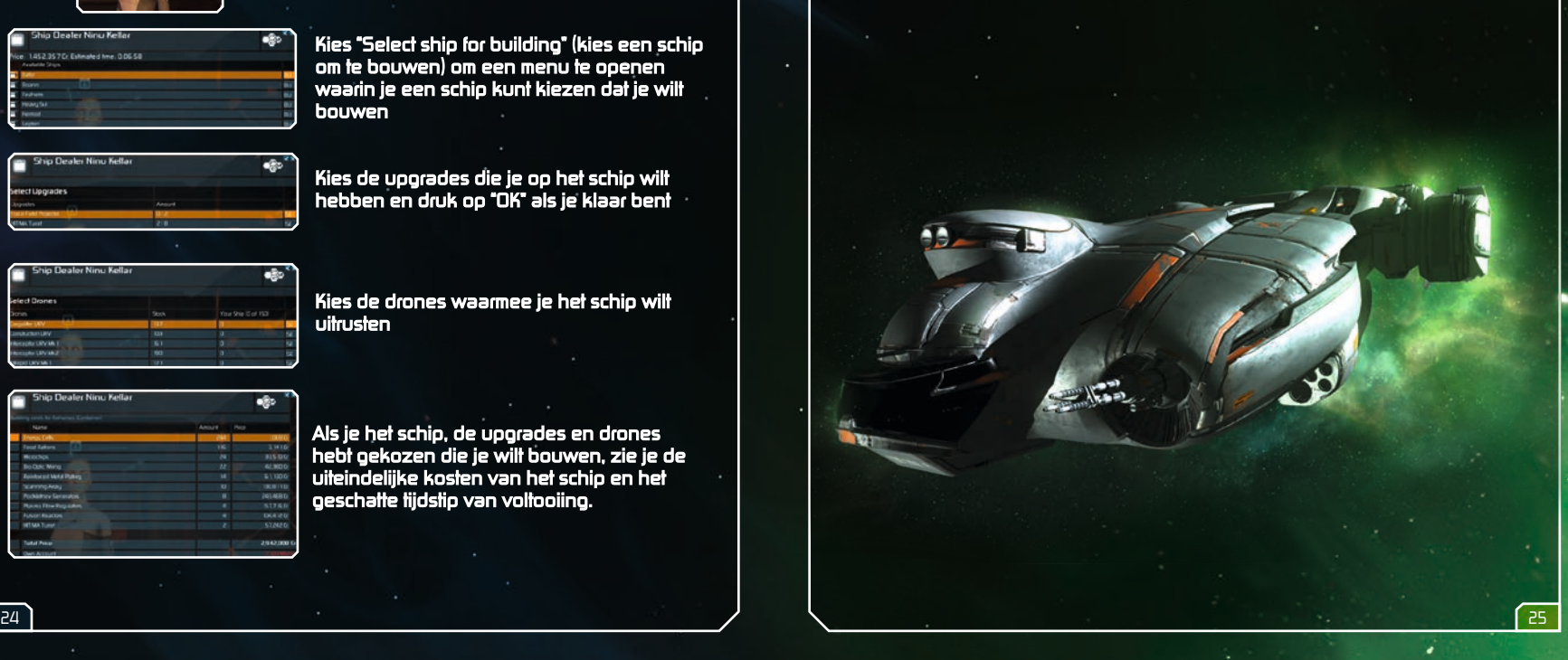

## **GEBRUIKSRECHTOVEREENKOMST**

Dit softwareprogramma en alle bestanden die het mogelijk maken dat u kunt spelen of zowel online als offline updates uit kunt voeren met inbegrip van verpakking, handleidingen enz. (hierna te noemen de "materialen") en alle werken die zijn afgeleid van deze software en deze materialen (als geheel: het "spel") zijn alle beschermd door auteursrecht en merkenrecht. Elk gebruik van het spel is onderhevig aan de voorwaarden van deze gebruiksrechtovereenkomst. Het spel wordt uitsluitend gedistribueerd en verhuurd door geautoriseerde bedrijven en mag uitsluitend voor privédoeleinden worden gebruikt. Elk gebruik, reproductie of herdistributie van het spel niet expliciet toegestaan door de voorwaarden van de licentieovereenkomst, is nadrukkelijk verboden.

#### GARANTIE

Software is nooit gegarandeerd foutloos omdat het ontzettend ingewikkeld is. Daarom kan Koch Media niet garanderen dat dit product volledig aan je verwachtingen voldoet en onder alle omstandigheden probleemloos werkt. Bovendien garandeert Koch Media niet dat bepaalde functies van deze software beter presteren dan de minimum standaard van softwaretechnologie ten tijde van de ontwikkeling van dit programma. Hetzelfde geldt voor de nauwkeurigheid en/of volledigheid van de bijgevoegde documentatie. Mocht het programma ten tijde van aflevering, ondanks zorgvuldig handelen toch mankementen vertonen waardoor de software niet voor het bestemde doel kan worden gebruikt, dan repareert Koch Media het product, stuurt een nieuw exemplaar of betaalt de aankoopprijs terug binnen twee jaar na de aankoopdatum. Dit is alleen van toepassing op producten die bij Koch Media gekocht zijn. Om voor deze garantie in aanmerking te komen, moet je het gekochte product met aankoopbewijs en een beschrijving van de fout opsturen naar: Technischer Dienst, c/o Koch Media GmbH, Lochhamer Str. 9, D-82152 Planegg, Duitsland. Koch Media stelt zich niet aansprakelijk voor directe of indirecte schade voortvloeiend uit het gebruik van het product, tenzij deze schade is ontstaan door boze opzet of grove nalatigheid, of wanneer dergelijke garantie verplicht wordt gesteld door de wet. In elk geval is de garantie beperkt tot de aankoopprijs van het product. In geen geval stelt Koch Media zich aansprakelijk voor onvoorspelbare of ongewone schade. Alle claims die zijn gericht aan de distributeur bij wie je dit product hebt gekocht, worden hierdoor niet beïnvloed. Koch Media stelt zich niet aansprakelijk voor schade die is ontstaan als gevolg van onzorgvuldig handelen, in het bijzonder het niet volgen van de handleiding, incorrecte bewerkingen, slechte behandeling van het product of ongeschikte accessoires, tenzij Koch Media verantwoordelijk is voor dergelijke schade.

#### RECHT OP GEBRUIK

Door de aankoop van deze software is de gebruiker verzekerd van het niet-exclusieve, persoonlijke recht de software te installeren en te gebruiken op één enkele computer. Dit recht kan niet worden overgedragen, verhuurd of uitgeleend. Elk ander gebruik zonder voorafgaande toestemming van de copyrighthouder is verboden. Het maken van een reservekopie is alleen toegestaan binnen de wettelijke bepalingen. Het programma of delen daarvan kunnen niet worden overgedragen, in licentie gegeven, verhuurd, veranderd, vertaald, aangepast of openbaar gemaakt, met of zonder kosten. Decompileren, demonteren of anderszins omzetten van de software in een algemeen leesbare vorm, hetzij geheel of gedeeltelijk, is nadrukkelijk verboden. Eenieder die zonder toestemming op enigerlei wijze de software kopieert, distribueert of in het openbaar reproduceert, of daarbij helpt, is strafbaar. Het illegaal kopiëren van de software kan worden bestraft met een gevangenistermijn van maximaal vijf jaar of met een geldboete. Media die zonder toestemming gekopieerd worden, kunnen in beslag worden genomen door de aanklager en worden vernietigd. In geval van een schending van de bij dezen gemaakte overeenkomst behoudt Koch Media zich uitdrukkelijk het recht voor om alle wettelijke maatregelen te nemen die de licentiegever binnen de wet ter beschikking heeft ter bescherming van haar intellectuele eigendom.

#### **BEËINDIGING**

Deze licentieovereenkomst is geldig totdat deze wordt beëindigd. Deze kan worden beëindigd door zowel de software als kopieën daarvan te vernietigen. Koch Media kan deze licentieovereenkomst met onmiddellijke ingang opzeggen in het geval dat u ernstig inbreuk maakt op de licentieovereenkomst of de voorwaarden voor gebruik. In dat geval moet u onmiddellijk het spel vernietigen zonder recht van vervanging en de spelsoftware van uw harde schijf verwijderen. Met een geldige opzegging van deze overeenkomst om welke reden dan ook, worden alle vergunningen die bij dezen zijn verleend, als onmiddellijk beëindigd beschouwd en niet vervangen.

#### **SLOTBEPALINGEN**

In het geval dat een bepaling in dit contract geheel of gedeeltelijk komt te vervallen, zal de geldigheid van de overige bepalingen onverminderd van kracht blijven. Ondoeltreffende bepalingen worden vervangen door voorschriften die zo dicht mogelijk bij de oorspronkelijke betekenis liggen. Deze licentieovereenkomst stelt en bevat alle wettelijke overeenkomsten tussen de partijen met betrekking tot het onderwerp van de overeenkomst en heeft voorrang op alle vroegere mondelinge of schriftelijke overeenkomsten, waarbij ervan wordt uitgegaan dat deze overeenkomst naast de voorwaarden van gebruik bestaat en deze niet vervangt. Koch Media behoudt zich het recht voor om de gebruiksvoorwaarden eenzijdig te actualiseren of wijzigen. De herziene versie van deze licentieovereenkomst zal worden geplaatst op de Deep Silver website (www.deepsilver.com).

## TECHNISCHE ONDERSTEUNING/HOTLINE

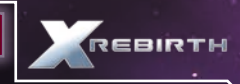

Wij hebben dit product rigoureus getest. Je zou dan ook

geen problemen moeten ondervinden. Het is echter onmogelijk om alle configuraties te testen. Mocht je problemen ondervinden met dit product, ga dan naar de ondersteuningssectie op http://www.kochmedia.com. Hier kun je door onze veel gestelde vragen (FAQ) bladeren, waarin op de meest gangbare problemen wordt ingegaan.

Als je de gezochte informatie niet in de FAQ-sectie gevonden hebt, vind je hieronder onze contactgegevens. Je kunt ook naar één van de volgende nummers bellen:

Hotline technische ondersteuning (ondersteuning wordt in het Engels verleend):

#### E-Mail: support\_nl@kochmedia.com

Telefoon: +31 182 788101 (lokaal tarief) Openingstijden: Ma-vr 11:00-19:00 uur, Weekenden en feestdagen 11:00-17:00 uur

#### Adres:

Koch Media Ltd. Technische ondersteuning The Bullnens Manor Court Herriard - Hampshire - RG25 2PH

## **BIENVENUE**

#### Chère cliente, cher client,

Nous vous félicitons d'avoir acheté notre produit. Les développeurs et nous avons fait de notre mieux pour vous présenter un logiciel impeccable, intéressant et amusant. Nous espérons qu'il répondra à vos attentes et nous serions ravis que vous le recommandiez à vos amis.

Si vous vous intéressez aux autres produits de notre entreprise ou si vous souhaitez recevoir des informations générales sur notre groupe, rendez-vous sur l'un de nos sites Internet :

#### www.kochmedia.com www.deepsilver.com

Nous espérons que vous aimerez votre produit Koch Media !

Cordialement,

L'équipe Koch Media

## • AVERTISSEMENT SUR L'ÉPILEPSIE

Certaines personnes sont susceptibles de faire des crises d'épilepsie ou d'avoir des pertes de conscience à la vue de certains types de lumières clignotantes ou d'éléments fréquents dans notre environnement quotidien. Ces personnes s'exposent à des crises lorsqu'elles regardent certaines images télévisées ou lorsqu'elles jouent à certains jeux vidéo. Ces phénomènes peuvent apparaître alors même que le sujet n'a pas d'antécédent médical ou n'a jamais été confronté à une crise d'épilepsie. Si vous-même ou un membre de votre famille avez déjà présenté des symptômes liés à l'épilepsie, veuillez consulter votre médecin avant toute utilisation. Si vous présentez un des symptômes suivants : vertige, trouble de la vision, contraction des yeux ou des muscles, perte de conscience, trouble de l'orientation, mouvement involontaire ou convulsion, veuillez IMMEDIATEMENT cesser de jouer et consulter un médecin.

#### Précautions à prendre dans tous les cas pour l'utilisation d'un jeu vidéo :

Ne vous tenez pas trop près de l'écran. Jouez à bonne distance de l'écran de télévision et aussi loin que le cordon de raccordement le permette. Utilisez de préférences les jeux vidéo sur un écran de petite taille. Evitez de jouer si vous êtes fatigué ou si vous manquez de sommeil. Assurez-vous que vous jouez dans une pièce bien éclairée. En cours d'utilisation, faites des pauses de dix à quinze minutes toutes les heures.

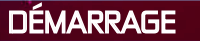

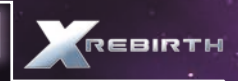

#### • CONFIGURATION REQUISE

#### CONFIGURATION MINIMALE REQUISE :

Sustème d'exploitation : Windows 7 SP1 (64 bits), Vista SP2 (64 bits), XP SP2 (64 bits), Processeur : Intel série i à 2 GHz ou équivalent AMD Mémoire : 4 Go de RAM Carte graphique : Nvidia série GT 400 avec 512 Mo de RAM ou mieux, ATI 4870HD avec 512 Mo de RAM ou mieux DirectX : Version 9.0c Espace disque : 10 Go d'espace libre Carte son : Carte son compatible DirectX 9.0c

#### CONFIGURATION RECOMMANDÉE :

Sustème d'exoloitation : Windows 7 SP1 (64bits) Processeur : Intel i5 (Quad) ou i7 à 2,5 GHz ou équivalent AMD Mémoire : 8 Go de RAM Carte graphique : Nvidia série GT 500 avec 1 Go de RAM ou mieux, ATI 5870HD avec 1 Go de RAM ou mieux DirectX : Version 9.0c Espace disque : 10 Go d'espace libre Carte son : Carte son compatible DirectX 9.0c

## • RÉSOLUTION DES PROBLÈMES

Performances générales du système

#### 1. Vérifiez que votre système répond aux exigences indiquées ci-dessus.

La configuration minimale requise permet au jeu de s'exécuter de manière fluide. Avec cette configuration, les performances du jeu peuvent toutefois varier et peuvent parfois être saccadées, et cette configuration ne garantit pas un taux d'images par seconde défini. Le jeu risque de ne pas fonctionner en cas de configuration inférieure.

La configuration minimale requise devrait permettre au jeu de s'exécuter de manière fluide dans pratiquement toutes les situations. L'univers du jeu étant toutefois complexe et varié, cette configuration pourra parfois être mise à rude épreuve, et vous constaterez peut-être certains ralentissements.

#### 2. Assurez-vous que votre PC est configuré pour des performances optimales.

La vitesse du processeur, la puissance de la carte graphique et la mémoire vive (RAM) disponible sont trois facteurs particulièrement importants.

Si nécessaire, mettez à jour les pilotes de votre carte mère et des différents chipsets intégrés, comme une carte son par exemple.

Maintenez votre système d'exploitation et vos différents pilotes à jour, mais n'oubliez pas que les derniers pilotes ne sont pas forcément plus efficaces.

Si vous trouvez que la version d'un pilote est lente ou instable, désinstallez-la et réinstallez une version précédente fonctionnelle. Lorsque vous changez de pilote, pensez à utiliser un logiciel de nettoyage de pilote.

N'exécutez aucun programme en arrière-plan. Fermez notamment les applications se connectant à Internet, ces dernières vérifiant régulièrement si la connexion est toujours active, pouvant provoquer des ralentissements.

Assurez-vous que votre PC ne contient aucun virus ou logiciel espion susceptible de ralentir votre ordinateur et causer différents problèmes. Toutefois, vous pouvez désactiver votre logiciel antivirus lorsque vous jouez, cela pouvant également amoindrir vos performances.

#### 3. Définissez les paramètres du jeu en fonction de votre configuration sustème.

Vous pouvez simplement diminuer la résolution d'affichage si votre carte graphique n'est pas suffisamment puissante. Il se peut toutefois que votre carte graphique s'avère plus efficace à une résolution supérieure. Testez différentes résolutions pour définir vos paramètres optimaux.

L'anticrénelage est une technologie permettant d'éviter le crénelage des objets en lissant leurs bords. Cette fonction est toutefois gourmande en ressources, et n'est conseillée qu'en cas de carte graphique puissante.

Utilisez dans la mesure du possible les paramètres du jeu plutôt que ceux de vos pilotes. De nombreux pilotes vous permettent de forcer certaines fonctionnalités comme l'anticrénelage ou la synchronisation verticale, mais ces dernières réduiront vos performances dans le jeu.

Pour améliorer les performances du jeu, vous pouvez également désactiver le filtrage anisotrope et modifier la qualité des ombres.

#### Erreurs de base

#### 1. Erreurs graphiques.

La majorité des erreurs graphiques sont dues à un problème de pilote pouvant être instable ou simplement corrompu.

#### 2. Erreurs sonores.

Les erreurs sonores peuvent également être dues à une installation corrompue du jeu.

#### Plantage du jeu

#### 1. Avant toute chose, résolvez les éventuels problèmes de configuration matérielle.

Il est tout à fait possible que votre configuration système provoque certains problèmes avec un jeu particulier, même si d'autres logiciels fonctionnent parfaitement.

Si vous rencontrez une erreur au cours de l'installation, désactivez les émulateurs de lecteurs virtuels installés sur votre ordinateur pouvant occasionner un conflit avec le système de protection anticopie du jeu. Vérifiez que le DVD du jeu et le lecteur sont propres, et mettez à jour les pilotes de ce dernier.

Si vous surcadencez ("overclockez") certaines parties de votre système, veillez à les rétablir à leur cadence de fonctionnement normale.

Vérifiez vos différents composants matériels. Certains composants comme votre carte graphique ou votre mémoire vive peuvent provoquer des erreurs dans un jeu et fonctionner de manière correcte dans d'autres.

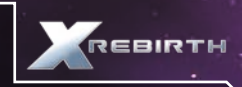

Vérifiez que votre PC ne contient aucun virus, et assurez-vous qu'aucun logiciel n'interfère avec le jeu. Il peut s'agir de logiciels antivirus, d'émulateurs de lecteurs virtuels, de logiciels de messagerie instantanée ou d'outils de partage de fichiers.

Mettez à jour vos pilotes. Si ces derniers sont déjà à jour, réinstallez des versions antérieures. Lorsque vous changez de pilote, pensez à utiliser un logiciel de nettoyage de pilote. Si vous rencontrez des problèmes avec des pilotes tiers, utilisez ceux fournis avec le matériel d'origine.

Essayez différents codecs audio. La majorité des plantages du jeu sont dus à une utilisation de packs de codecs tiers. Pourtant, en raison de la manière dont Windows gère ses propres codecs, vous pourrez résoudre ces problèmes en installant d'autres packs de codecs tiers.

#### 2. Après avoir résolu les différents problèmes liés à votre système, vérifiez le jeu.

Les sauvegardes peuvent être corrompues en raison de causes internes ou externes au jeu. Lancez une nouvelle partie et vérifiez si le problème survient toujours. Enregistrez régulièrement votre partie et utilisez différents emplacements de sauvegarde afin de ne pas perdre toute votre progression.

Désinstallez et réinstallez le jeu. L'installation a peut-être été corrompue en raison d'une erreur de disque, ou un fichier important peut avoir été écrasé. Après avoir réinstallé le jeu, lancez une nouvelle partie avant d'essayer vos sauvegardes.

L'utilisation de modes ou de scripts tiers peut causer divers problèmes dans le jeu. Réinstallez le jeu et n'installez pas ces composants supplémentaires. Si les problèmes ne surviennent plus, il est possible que ces mêmes composants en étaient à l'origine.

Lorsque vous souhaitez signaler un problème technique à notre équipe, merci de préciser :

- Le message d'erreur exact (le cas échéant).

- Les différentes étapes conduisant à l'apparition de l'erreur.
- Les programmes en cours d'exécution au moment de l'erreur, y compris les logiciels antivirus et les pare-feu.

Joignez impérativement un rapport de diagnostic DirectX. Pour cela, suivez les instructions ci-dessous :

Cliquez sur le bouton Démarrer dans la barre des tâches de Windows, cliquez sur Exécuter et entrez dxdiag dans la boîte de dialogue qui s'affiche à l'écran. L'outil de diagnostic DirectX se lance automatiquement. Cet outil détaille tous les composants de votre système. Ces informations peuvent être exportées dans un fichier journal en cliquant sur "Enregistrer toutes les informations" en bas de la fenêtre. Cette commande permet de sauvegarder un fichier texte appelé "DxDiag" qu'il vous suffira de joindre à votre correspondance. Ces informations nous permettront de résoudre votre problème le plus rapidement possible.

## .• INSTALLATION SUR STEAM

Si vous avez acheté la version boîte de X Rebirth, vous pourrez entrer son code produit dans Steam afin de télécharger le jeu dans votre bibliothèque. Pour cela, cliquez sur "+Ajouter un jeu" dans le coin inférieur gauche de la fenêtre de Steam. Sélectionnez "Activer un produit sur Steam" dans la fenêtre qui apparaît à l'écran. Après avoir accepté le contrat d'abonnement de Steam, entrez le code produit et cliquez sur Suivant. Si le code est valide, le téléchargement du jeu commencera et, une fois terminé, X Rebirth apparaîtra dans votre bibliothèque.

## • METTRE À JOUR X REBIRTH ET OPTIONS DE MISES À JOUR **AUTOMATIQUES**

Avec X Rebirth sur Steam, les mises à jour sont automatiquement appliquées via le service de Steam. Vous pouvez toutefois désactiver la réception des mises à jour automatiques. Pour cela, cliquez sur X Rebirth dans votre bibliothèque, et effectuez un clic droit dessus depuis le menu sur la gauche de l'écran. Un menu s'affichera, contenant une série d'onglets en haut de l'écran. Sélectionnez "Mises à jour" pour faire apparaître un menu déroulant contenant deux options : "Toujours garder ce jeu à jour" et "Ne pas mettre automatiquement ce jeu à jour". Libre à vous de désactiver les mises à jour automatiques, mais nous vous conseillons toutefois de les garder actives.

## • CONTENU ADDITIONNEL

La bande-son et l'encyclopédie se trouvent dans le dossier "Bonus Content".

Pour y accéder, ouvrez le dossier de Steam de votre disque dur, puis rendez-vous dans SteamApps $\rightarrow$ common $\rightarrow$ X Rebirth $\rightarrow$ Bonus Content.

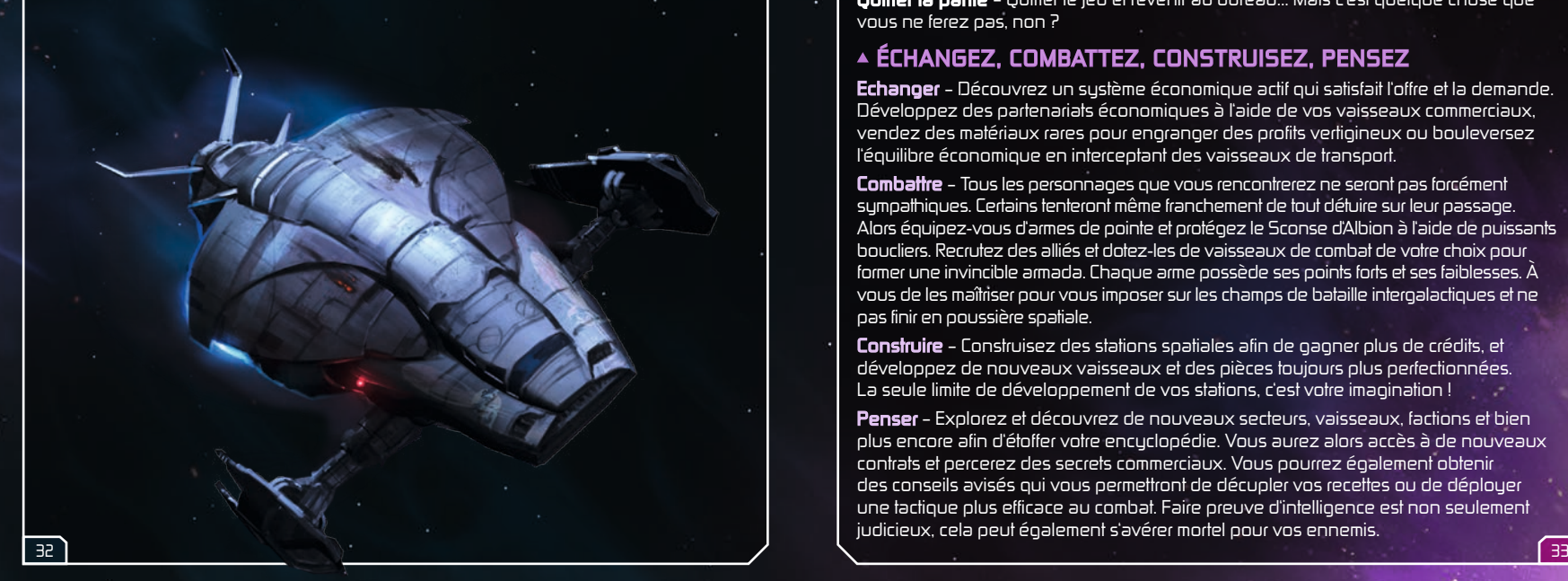

## LE JEU

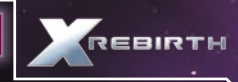

#### • MENU PRINCIPAL

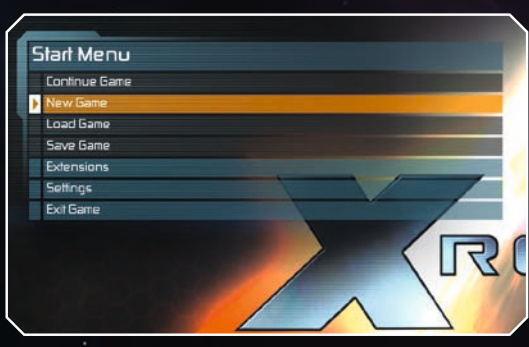

Nouvelle partie – Commencez votre aventure dans l'univers X Charger une partie – Reprenez votre partie précédemment sauvegardée Sauvegarder la partie (au cours du jeu) – Sauvegardez votre progression dans le jeu Extensions – Vous pouvez activer ici les extensions installées

Réglages – Depuis ce menu, vous pouvez modifier les paramètres graphiques et audio, les commandes et les options de jeu de X Rebirth

Quitter la partie – Quitter le jeu et revenir au bureau... Mais c'est quelque chose que vous ne ferez pas, non ?

## • ÉCHANGEZ, COMBATTEZ, CONSTRUISEZ, PENSEZ

Echanger – Découvrez un système économique actif qui satisfait l'offre et la demande. Développez des partenariats économiques à l'aide de vos vaisseaux commerciaux, vendez des matériaux rares pour engranger des profits vertigineux ou bouleversez l'équilibre économique en interceptant des vaisseaux de transport.

Combattre – Tous les personnages que vous rencontrerez ne seront pas forcément sympathiques. Certains tenteront même franchement de tout détuire sur leur passage. Alors équipez-vous d'armes de pointe et protégez le Sconse d'Albion à l'aide de puissants boucliers. Recrutez des alliés et dotez-les de vaisseaux de combat de votre choix pour former une invincible armada. Chaque arme possède ses points forts et ses faiblesses. À vous de les maîtriser pour vous imposer sur les champs de bataille intergalactiques et ne pas finir en poussière spatiale.

Construire – Construisez des stations spatiales afin de gagner plus de crédits, et développez de nouveaux vaisseaux et des pièces toujours plus perfectionnées. La seule limite de développement de vos stations, c'est votre imagination !

Penser – Explorez et découvrez de nouveaux secteurs, vaisseaux, factions et bien plus encore afin d'étoffer votre encyclopédie. Vous aurez alors accès à de nouveaux contrats et percerez des secrets commerciaux. Vous pourrez également obtenir des conseils avisés qui vous permettront de décupler vos recettes ou de déployer une tactique plus efficace au combat. Faire preuve d'intelligence est non seulement judicieux, cela peut également s'avérer mortel pour vos ennemis.

## **CONTRÔLES**

X Rebirth bascule automatiquement entre la souris, le joystick et la manette. Le jeu détecte les périphériques actifs et change instantanément de mode de commandes. Le joueur n'a rien à faire pour passer de la souris à la manette : il suffit de prendre le périphérique de son choix et c'est parti !

## SOURIS ET CLAVIER

#### Vol

Il existe deux modes de commandes avec la souris dans X Rebirth. Appuyez sur Espace pour basculer entre le mode de commandes au clavier et celui à la souris. Viser pour tourner – Le vaisseau tourne dans la direction du curseur de la souris. Déplacez votre souris pour vous déplacer.

Cliquer pour tourner – Cliquez et maintenez le bouton gauche de la souris appuyé et le vaisseau tournera dans la direction du curseur de la souris.

#### VOL

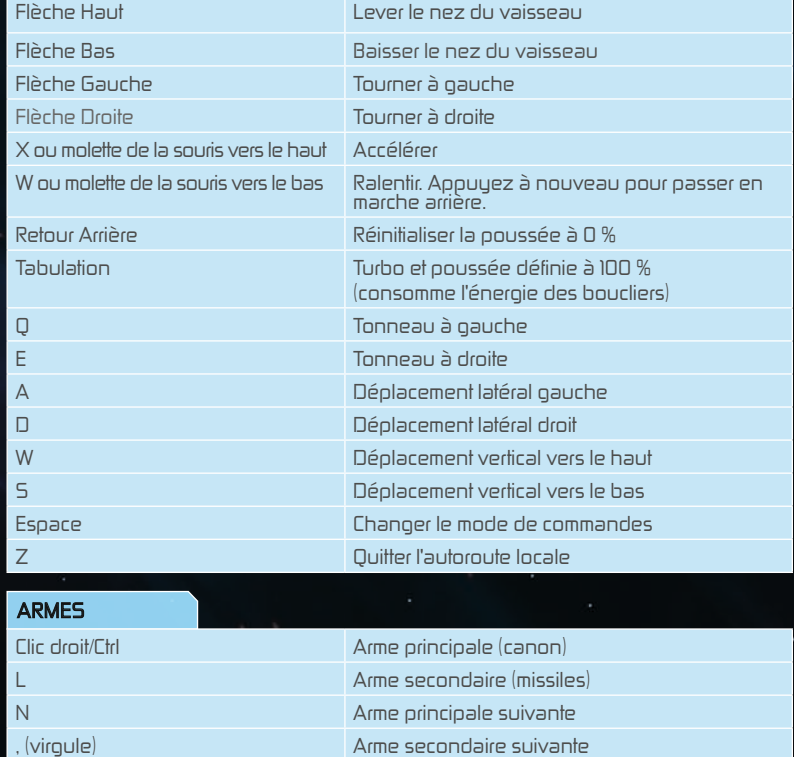

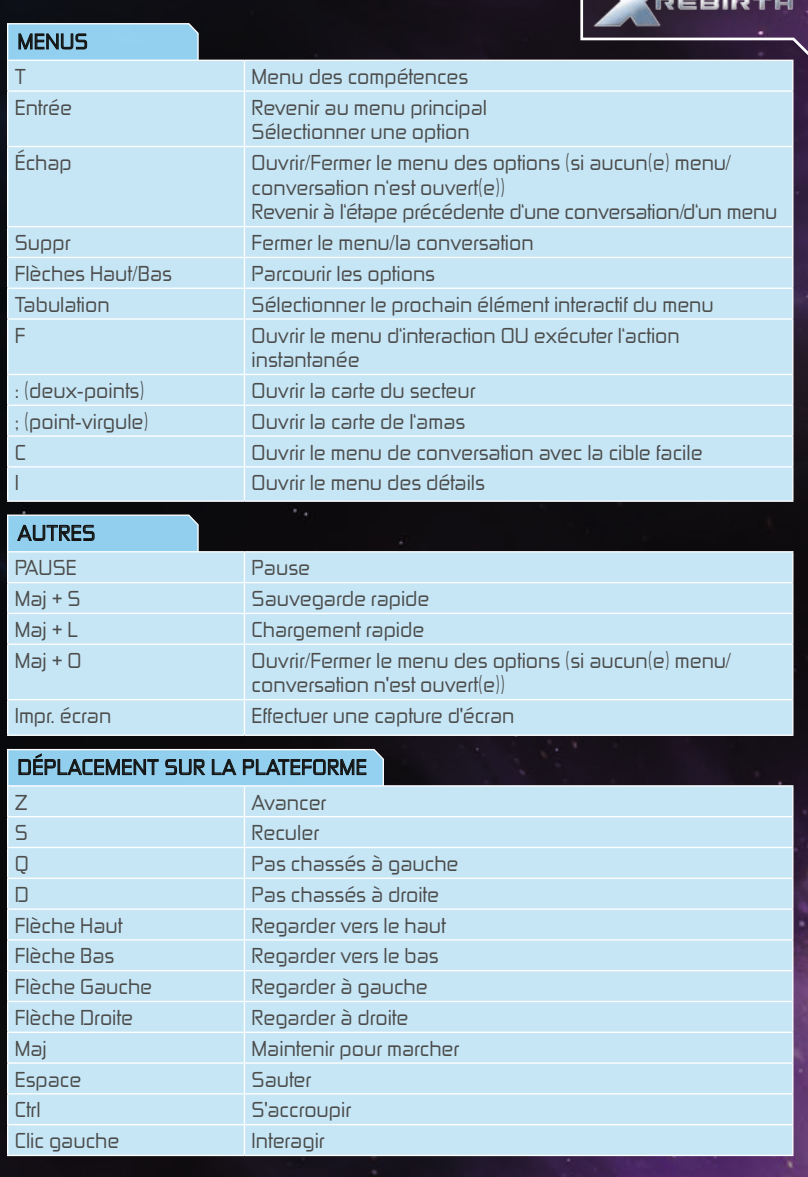

ï

## MANETTE Xbox 360

Il est facile de jouer à X Rebirth à l'aide d'une manette de Xbox 360. Vous trouverez ci-dessous la liste des commandes standard.

#### VOL

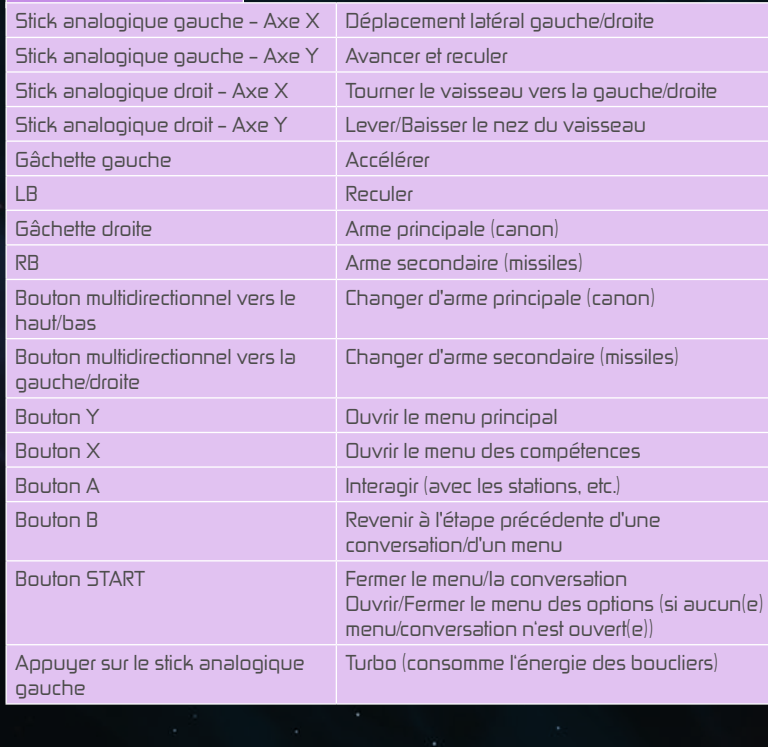

#### DÉPLACEMENT SUR LA PLATEFORME

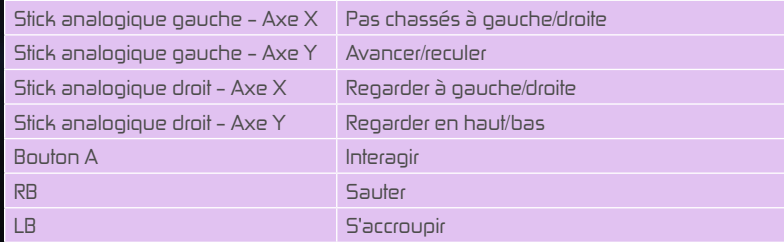

#### Réaffectation des boutons

Rendez-vous dans le menu Réglages et sélectionnez Contrôles pour modifier les commandes du jeu. Appuyez sur Entrée ou effectuez un double-clic pour affecter une nouvelle commande à l'action sélectionnée.

## VOYAGER DANS L'ESPACE

Rien de plus simple que de voyager dans l'espace à bord du Sconse d'Albion : pointez une direction et appuyez sur l'accélérateur ! Si le Sconse d'Albion n'aura aucun mal à voyager dans une zone, vous devrez toutefois emprunter les autoroutes et les super autoroutes pour rejoindre des destinations plus lointaines.

#### **Autoroutes**

Les autoroutes ont été créées par Systèmes Spaciaux Jonferson (autrefois connu sous le nom de Jonferson - Section Dynamique & Espace) afin de relier différents points d'intérêt au sein d'un même secteur. Ces points apparaissent sous la forme de fils dans l'espace et sont facilement repérables. Ces autoroutes sont à sens unique, et l'affichage tête haute indique la prochaine destination au-dessus de l'autoroute.

Il suffit de voler dans une autoroute afin de l'emprunter. Le Sconse d'Albion sera alors propulsé à une vitesse vertigineuse. L'autoroute comporte différentes voies spatiales, et les vaisseaux les plus rapides doublent ceux plus lents. Si vous vous placez derrière un véhicule plus rapide, vous bénéficierez de son aspiration et vous pourrez alors voyager plus rapidement. Quitter une autoroute est aussi simple que d'y rentrer. Appuyez sur W ou déplacez-vous vers le bord des voies spatiales.

#### Super autoroutes

Les super autoroutes permettent de relier les secteurs entre eux. Contrairement aux autoroutes traditionnelles, les super autoroutes utilisent des vitesses toujours plus élevées, et il est donc impossible de les quitter au cours d'un voyage. Vous ne pourrez ainsi quitter une super autoroute que lorsque vous aurez atteint votre prochaine destination.

## • COCKPIT DU VAISSEAU

C'est ici que la magie s'opère ! Vous incarnez Ren Otani, capitaine du vaisseau, et vous avez les mains sur les commandes du Sconse d'Albion. Face à l'immensité de l'espace, vous pouvez voir devant vous le statut des armes et vous pourrez gérer les différents aspects de votre commerce depuis le menu latéral.

#### Interface

Le Sconse d'Albion est équipé de tout le matériel nécessaire pour combattre et explorer l'espace. Ah oui, il offre également un certain confort...

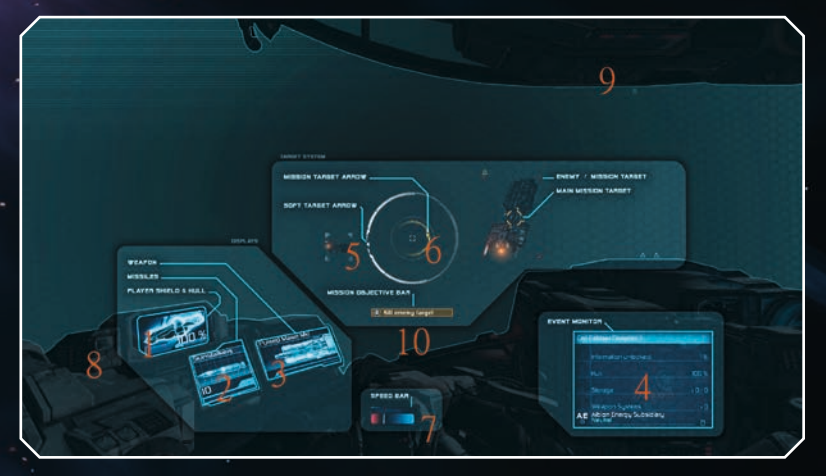

- 1 Bouclier/Coque Représente l'état du bouclier (le pourcentage) et celui de la coque (la couleur de fond)
- 2 Moniteur d'arme secondaire Indique le type de missiles actuellement utilisés.
- 3 Moniteur d'arme principale Indique le type d'arme principale actuellement utilisée.
- 4 Moniteur d'évènements Présente différentes informations importantes/ intéressantes pour le joueur.
- 5 Indicateur de cible facile Indique la direction de la cible facile actuellement sélectionnée.
- 6 Flèche de mission Indique la direction de la mission active.
- 7 Jauge de vitesse Indique la vitesse du vaisseau.
- 8 Indicateur de dégâts Clignote lorsque le vaisseau est endommagé.
- 9 Indicateur de dégâts lourds S'affiche lorsque le vaisseau est lourdement endommagé.
- 10 Bar d'objectif de mission Indique l'objectif actuel de la mission.

## • MENU PRINCIPAL

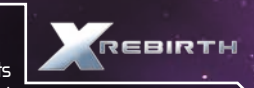

Depuis le menu principal, vous pourrez accéder aux différents modes et à de multiples informations. Vous pourrez également

contrôler Ren pour qu'il se rende à l'arrière du Sconse d'Albion afin de parler aux membres d'équipage.

Appuyez sur Entrée pour ouvrir le menu principal en bas de l'écran. Le menu comporte six options, dont certaines débouchent sur d'autres sous-menus :

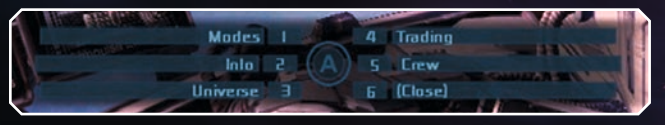

Modes – Présente les modes Construction, Collecte de marchandises, Collecte de minerais, Application de la loi, et Scan longue portée.

Information – Cette option permet d'accéder à un sous-menu présentant votre statut, ce que vous possédez (vaisseaux, stations, drones), l'état du Sconse d'Albion, et le gestionnaire de missions (les missions actives actuellement ouvertes).

Univers - Ouvre l'encyclopédie, présentant tous les aspects de l'univers que vous avez découverts. La fonction de navigation vous permet également de consulter la carte de l'univers selon différents modes.

Commerce – Ouvre le menu de commerce.

Équipage – Levez-vous et rendez-vous à l'arrière du vaisseau pour vous entretenir avec vos membres d'équipage.

Fermer – Ferme le menu.

## • MONITEUR D'ARME PRINCIPALE

Le moniteur d'arme principale présente votre arme principale actuellement activée. Vous pouvez parcourir vos différentes armes principales disponibles en appuyant sur N. Au cours des combats, certains composants du Sconse d'Albion, et notamment ses armes, peuvent être endommagés. Les armes alors endommagées apparaîtront en jaune à l'écran. Les armes détruites seront quant à elles affichées en rouge.

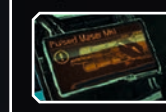

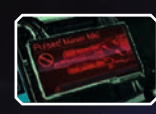

Les armes du Sconse d'Albion ne peuvent pas tirer pendant une durée illimitée. Leurs systèmes chauffent progressivement et, afin de prévenir tout dégât irréparable, elles se désactivent temporairement pour refroidir. Gardez toujours un œil sur le moniteur d'arme principale afin de vous assurer que vos armes ne surchauffent pas. La jauge devient jaune à 75 % et rouge à 100 %.

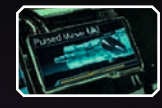

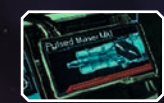

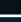

## • MONITEUR D'ARME SECONDAIRE

Le moniteur d'arme secondaire du Sconse d'Albion contrôle les systèmes de missiles. À l'instar des armes principales, les armes secondaires peuvent être endommagées et détruites au cours des combats.

Toutefois, contrairement aux armes principales, les armes secondaires ne peuvent contenir qu'un nombre limité de munitions. La jauge située sous le compteur de missiles représente le temps de rechargement avant que la prochaine salve ne puisse être tirée.

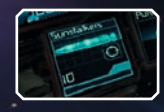

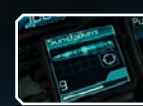

Lorsque vous êtes à court de missiles, vous devrez en racheter ou en récupérer sur le champ de bataille.

## • MENUS DE NAVIGATION / CIBLE FACILE

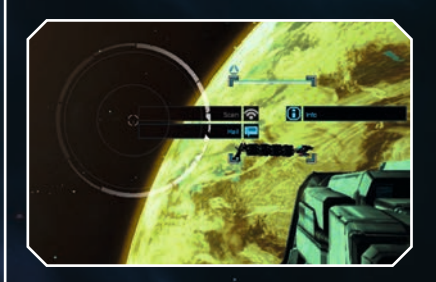

Il suffit de pointer votre réticule ou le curseur de votre souris sur un objet ou un vaisseau dans l'espace puis de le sélectionner pour interagir avec ce dernier. Un objet sélectionné est alors appelé "cible facile", et un cadre blanc apparaîtra autour de lui. Si vous le sélectionnez à nouveau, un menu apparaîtra autour du cadre de la cible facile, comportant différentes options.

## • SCAN

L'analyse d'un vaisseau ou d'un module permet de révéler des informations sur son type, ce qu'il contient, son alliance, etc. Le Sconse d'Albion doit être suffisamment proche d'un élément afin de pouvoir l'analyser. Après avoir sélectionné un objet et interagi avec ce dernier, l'option "Analyser" du menu autour du réticule de visée sera active ou grisée, indiquant s'il est possible de l'analyser ou non.

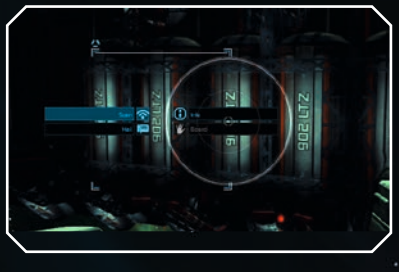

## • MENU DES COMPÉTENCES

Le menu des compétences du Sconse d'Albion comporte différentes compétences que peuvent effectuer les drones. Si vous n'en avez pas, vous ne pourrez effectuer aucune compétence. Assurez-vous de faire des stocks de drones avant de partir en mission. Appuyez sur T pour ouvrir le menu des compétences. Celles disponibles sont alors présentées à l'écran. Cliquez sur une compétence ou appuyez sur le numéro associé pour la sélectionner. Remarque : il est nécessaire d'utiliser le curseur de la souris ou une manette pour sélectionner la compétence "Défense intelligente".

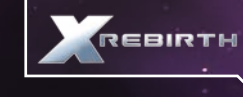

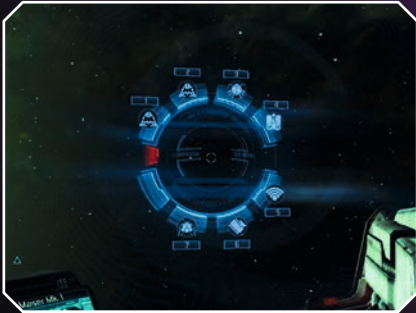

## • COMMANDES DES DRONES

Le Sconse d'Albion peut lancer dans l'espace différents types de drones, chacun spécialisé dans un certain nombre de domaines. Certains fonctionnent de manière autonome (les véhicules à distance autonomes, ou VDA), tandis que d'autres peuvent être commandés manuellement (les véhicules commandés à distance, ou VCD). Les drones ne peuvent pas emprunter les autoroutes spatiales. Les recherches sur l'intelligence artificielle ont été interdites afin d'empêcher les drones de développer leur propre intelligence et de se rebeller contre leurs créateurs, mais les études menées sur le xénon ont permis des avancées majeures dans le domaine de la technologie des drones. Vous pouvez accéder aux commandes des drones depuis le menu des compétences (T). Les drones pouvant être directement contrôlés utilisent des commandes de type "viser pour tourner" ou "cliquer pour tourner", ainsi que les commandes traditionnelles utilisées par le Sconse d'Albion pour se déplacer. Les drones ne peuvent fonctionner que dans un rayon déterminé autour du Sconse. S'ils sortent de ce rayon, la connexion sera perdue et ils seront désactivés. Cette portée est représentée par la jauge située en haut de l'écran de contrôle du drone, aux côtés de la position relative du Sconse sur la boussole en dessous. Ne gaspillez pas vos drones. Vous en disposez d'un nombre limité avant de pouvoir en utiliser de nouveaux.

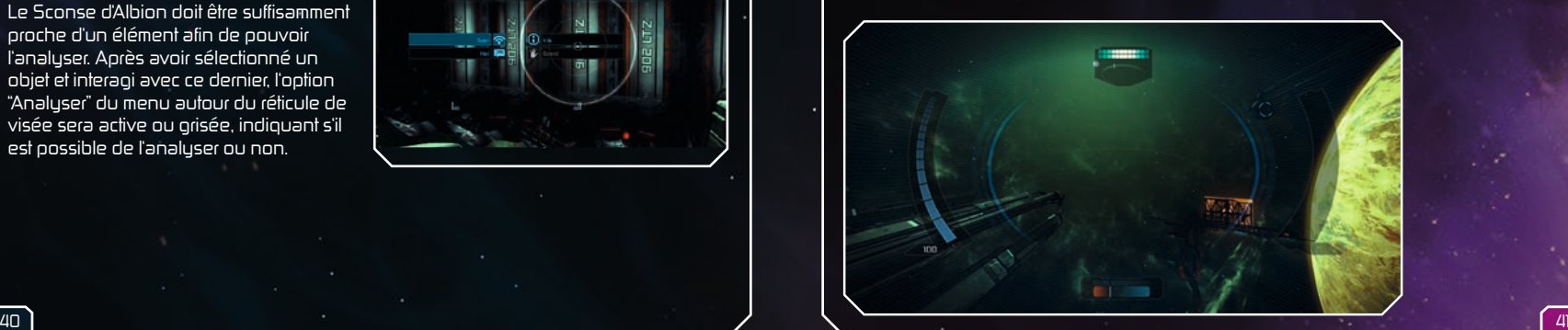

## • AMARRAGE

Vous pouvez vous amarrer à des stations spatiales ou d'autres vaisseaux afin d'interagir avec différents personnages et PNJ. Il existe de nombreux ports d'amarrage dans le jeu : chantiers navals, bars, etc. Pour vous amarrer, volez en direction de l'icône appropriée. Lorsque vous êtes à proximité, le réticule au-dessus de cette icône changera, vous indiquant que vous pouvez interagir avec cette dernière pour vous y amarrer.

#### ICÔNES DE PLATEFORMES D'ATTERRISSAGE

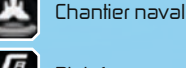

Plateforme de réparation

Lorsque votre vaisseau est amarré, vous pouvez explorer l'intérieur d'une station ou d'une plateforme d'amarrage, mais également ouvrir les boîtes et les casiers. Lorsque vous explorez une station ou une plateforme, vous rencontrerez peut-être des portes ne s'ouvrant pas automatiquement. Le panneau de commande se trouve alors généralement à proximité. Vous rencontrerez également différents types de PNJ, avec lesquels vous pourrez commercer ou que vous pourrez engager sur vos vaisseaux. Vous croiserez également la route de personnages liés à l'intrigue du jeu ou à une mission, mais aussi des personnages de décoration qui permettront d'améliorer l'environnement de vos stations. L'icône située audessus de la tête d'un personnage vous indique ce dont il est capable.

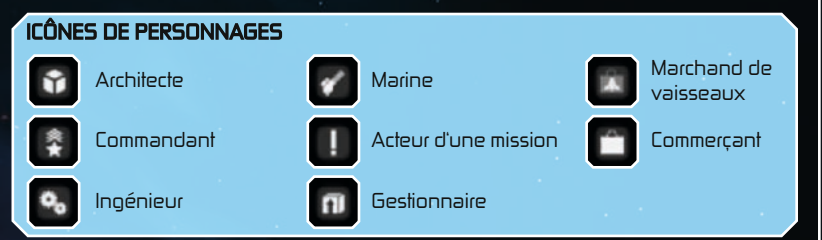

#### Discuter avec les PNJ

À bord d'une station spatiale, vous rencontrerez différents personnages avec lesquels vous pourrez discuter. Toutes les discussions ne tourneront pas autour du commerce. Non, certaines races aiment encore parler de la pluie et du beau temps ! En discutant avec les PNJ, vous pourrez obtenir de meilleures commissions sur les offres commerciales, ou un personnage pourra vous révéler ses véritables compétences. Interagissez avec un PNJ d'une station pour discuter avec ce dernier. Si l'option est disponible (tout le monde n'est pas forcément bavard !), sélectionnez-la et le mini-jeu de bavardages se lancera. Le but du jeu est d'arrêter le marqueur (1) à la plus haute crête des ondes vocales (2). Cliquez pour verrouiller le marqueur. Si vous parvenez à verrouiller le marqueur au point le plus haut du graphique, vous gagnerez le jeu. En revanche, si vous échouez, vous "perdrez" la conversation.

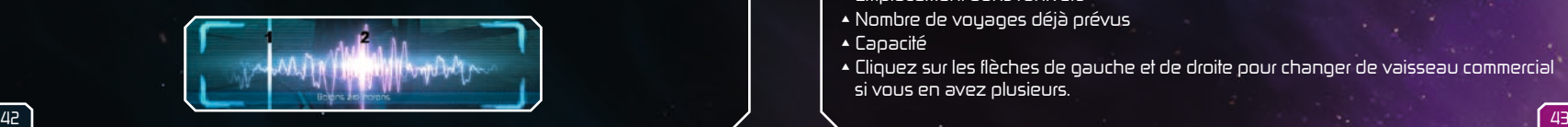

## • COMMERCE

Le commerce est un excellent moyen de gagner des crédits dans l'univers X. Ces derniers vous permettront notamment

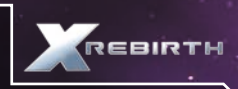

de doter le Sconse d'Albion de meilleurs équipements, de nouvelles armes, ou encore d'acheter les pièces nécessaires à la construction d'une station ou d'un vaisseau. Le Sconse n'est pas conçu pour transporter une grande quantité de marchandises. Vous pouvez toutefois acheter ou construire un vaisseau marchand et l'ajouter à votre flotte, ce qui vous permettra de mener de plus grandes opérations commerciales. Le monde commercial de l'univers X est dynamique et fluctuant. Il fonctionne comme

une véritable économie autonome. Cela signifie également qu'en étudiant de manière approfondie le marché, vous pourrez déterminer lorsque des marchandises seront très demandées et pourront alors vendues au prix fort. Toutefois, de nombreux imprévus peuvent venir perturber votre planning.

N'oubliez pas : logique est mère de profits !

#### Commerce à l'aide d'un vaisseau commercial

Pour échanger avec d'autres vaisseaux commerciaux, vous devez tout d'abord acheter ou construire un vaisseau commercial. Ajoutez-le ensuite à votre flotte via le menu d'interaction (F). Lorsque le vaisseau a rejoint votre flotte, récupérez une offre commerciale de station se présentant sous la forme d'une mallette contenant une flèche en forme d'éclair. Les marchandises achetées par les stations sont symbolisées par un signe "+" sur l'icône, tandis que celles vendues sont représentées par un "-". Remarque : vous pouvez bénéficier de meilleures conditions sur certaines offres commerciales en découvrant et en récupérant des commissions. Pour cela, volez à proximité de la surface des stations.

Lorsque votre vaisseau commercial a rejoint votre flotte, procédez de la manière suivante pour commercer :

Ouvrez le menu principal en appuyant sur Entrée ou sur le Bouton Y de la manette Xbox 360. Sélectionnez "Commerce". Le menu de commerce s'affiche à l'écran.

#### Menu de commerce

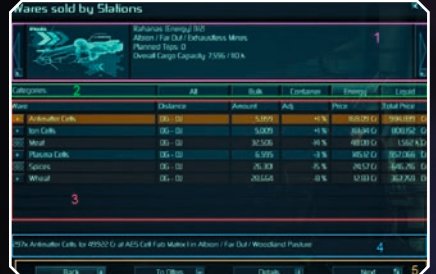

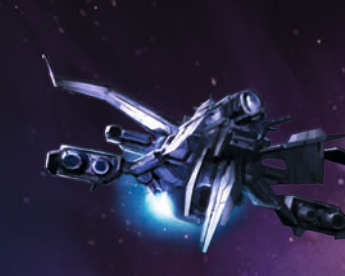

Le cadre 1 contient des informations relatives au vaisseau commercial actuel, telles que :

- Nom/Type du vaisseau
- Emplacement dans l'univers
- Nombre de voyages déjà prévus
- Capacité
- Cliquez sur les flèches de gauche et de droite pour changer de vaisseau commercial si vous en avez plusieurs.

Le cadre 2 présente les différentes catégories de marchandises disponibles. Vous pouvez les filtrer pour n'afficher que celles de votre choix. La valeur par défaut est "TOUS".

Le cadre 3 présente les informations relatives aux différentes offres commerciales : Marchandise – Le type de marchandises en vente.

Distance – Mesurée en portes et en sauts.

Quantité – Le nombre total d'unités vendues/achetées par cette station pour cette offre commerciale.

Ajustement (Ajus.) – La commission qui impactera le prix final.

Prix – Le prix unitaire des marchandises.

Prix total – Le prix total en cas d'achat de toutes les unités disponibles.

Le symbole "+" représente des lieux supplémentaires pour commercer dans la région.

Le cadre 4 présente un récapitulatif de l'offre : le nombre et le type d'unités, le prix total, et à quelle station de l'univers cette offre est disponible.

Le cadre 5 contient les options suivantes :

Retour – Revenir au menu précédent.

Vers les offres/ventes – Bascule entre la liste des marchandises achetées et vendues par les stations.

Détails – Présente des informations détaillées sur le vaisseau et sur l'offre commerciale Suivant – Ouvre le menu depuis lequel vous pourrez définir le nombre d'unités que vous voulez acheter/vendre.

Après avoir sélectionné le vaisseau et l'offre commerciale de votre choix, sélectionnez "Suivant" puis définissez le nombre d'unités que vous souhaitez acheter/vendre. Cliquez sur "OK" pour valider votre choix. Vous entendez une confirmation vocale et vous retournez au menu de commerce.

Le vaisseau commercial prendra ensuite la direction de l'offre commerciale sélectionnée. Une fois arrivé à destination, il transférera ses marchandises à l'aide de ses drones. Plus il comporte de drones, et plus le transfert des marchandises sera rapide. Le transfert terminé, le pilote du vaisseau commercial enverra un message indiquant que l'opération est effectuée et se rendra vers une position d'attente où il attendra de nouvelles instructions (s'il n'en a pas déjà).

#### **Marchandises**

De nombreuses marchandises peuvent être achetées ou vendues via le marché. Certaines sont très demandées et s'échangeront à prix d'or, tandis que d'autres plus banales ne permettront de générer que de modestes bénéfices. Trouver (si possible) et échanger des marchandises rares constitue un excellent moyen de gagner de l'argent. Toutefois, même si certaines personnes sont suffisamment imprudentes (ou stupides) pour parcourir les couloirs commerciaux sans protection, vous ne devriez pas tout miser sur cette méthode pour gagner votre vie.

Vous pouvez voir ci-dessous une petite partie de tout ce qui peut être échangé dans l'univers X. Explorez et découvrez de nouvelles stations et des emplacements inédits pour élargir votre gamme d'offres commerciales. Mais n'oubliez pas que les lois de certaines factions peuvent interdire des marchandises. Ne vous faites pas arrêter !

#### Cellules d'antimatière

Les cellules d'antimatière sont des périphériques de stockage magnétiques de pointe capables de transporter jusqu'à 1 kg d'antimatière chacune. En raison de l'effet de rayonnement de Hawking et parce qu'elles sont auto-alimentées, ces cellules ne peuvent pas stocker d'antimatière éternellement. Fabriquées à partir d'hydrogène

grâce à la technologie de conversion M/AM brevetée par Jonferson, elles sont principalement utilisées dans les têtes nucléaires, les réacteurs à fusion et les générateurs de champs.

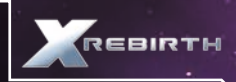

#### Cristaux taillés

Les cristaux taillés sont les restes du processus au cours duquel les cristaux bruts sont récoltés et façonnés. Ils sont principalement utilisés dans les radars tridimensionnels et les plaquettes de silicium.

#### Bière Delexienne

La Bière Delexienne est une boisson alcoolisée renfermant jusqu'à 45 % de méthanol et non pas d'éthanol. Toxique pour les humains et les Borons, la Bière Delexienne est prisée de certaines races extraterrestres, notamment les Splits. Pour prouver leur courage, les adolescents humains ont pour habitude de consommer de petites doses de Bière Delexienne, ce qui provoque généralement des lésions permanentes et peut même entraîner la mort. Il est interdit de vendre de la Bière Delexienne sans licence.

#### Composants du moteur

Les composants de moteur peuvent aller des bougies et des valves aux moteurs mono-bloc Etherscel. Une liste détaillée est censée accompagner chaque cargaison.

#### Rations alimentaires

Il existe de nombreuses rations alimentaires disponibles. En ce qui concerne celles des Homo sapiens, on retrouve principalement du blé, de la viande cryogénisée, ainsi que différentes épices, vitamines et autres minéraux essentiels.

#### Cellules de carburant

La cellule de carburant est un type spécialisé de cellule d'antimatière, consommée lors d'un saut spatiotemporel. Les cellules de carburant sont conçues pour libérer l'intégralité de leur potentiel énergétique en moins d'une picoseconde. Sans elles, le seuil énergétique permettant d'ouvrir un tunnel de saut ne peut être atteint.

#### Réacteurs à fusion

Les réacteurs à fusion sont considérés comme une ancienne technologie, inventés par les espèces de l'univers les plus avides de voyage relativement tôt au cours de leur développement technologique. Ils existent en différentes tailles, allant des piles à fusion pouvant tenir dans une poche à des modèles de la taille d'un vaisseau, et sont naturellement utilisés au sein des drones, vaisseaux spatiaux et stations.

#### Hydrogène

À l'origine, l'hydrogène était principalement utilisé dans les générateurs à fusion d'hydrogène. Toutefois, en raison de la recrudescence des conversions de masse instables de type M/AM, l'hydrogène est aujourd'hui systématiquement converti en antihydrogène pour être utilisé dans les cellules d'antimatière.

#### Cellules ioniques

Les cellules ioniques sont largement utilisées dans les technologies de pointe, par exemple dans le domaine du raffinage de composés chimiques de toutes sortes ou de la fabrication de dispositifs comme le générateur de Podkletnov.

#### Viande

Il existe de nombreuses variétés de viande, et celle la plus prisée est sans conteste la "viande végétarienne", surnommée ainsi car elle est synthétisée et clonée à partir de cultures cellulaires et non de véritable viande. Toutefois, la véritable viande d'Argnu reste très appréciée au sein de la population humaine de nombreux mondes.

#### **Micropuces**

Les micropuces n'ont aujourd'hui de "micro" que le nom. En réalité, elles devraient davantage être baptisées "picopuces". Si tous les appareils du quotidien comportent une ou plusieurs puces, on les retrouve également dans des machines moins courantes : régulateurs de débit plasma, réacteurs à fusion, missiles, drones et vaisseaux pour ne citer qu'eux. Notez également que si les puces pirates sont toutes des micropuces, toutes les micropuces ne sont pas forcément de puces pirates.

#### Nividium

Métal noble et autrefois rare connu sous le nom de platine chez les humains et de nividium chez les Teladis, il s'est largement répandu au cours des quarante dernières années. Son prix a considérablement chuté lorsque plusieurs astéroïdes géants composés à près de 90 % de nividium furent découverts. S'il présente encore aujourd'hui quelques applications techniques très spécialisées, il est principalement utilisé dans le cadre de la fabrication de cubes de nividium, destinés généralement à une clientèle teladienne.

#### Minerai

De nos jours, le minerai n'est plus extrait des mondes habitables, mais il est plus ou moins "récolté" d'autres corps célestes, principalement des astéroïdes. Mais comme on pouvait s'y attendre, le minerai doit toujours être raffiné afin d'être d'une quelconque utilité.

#### Cellules de plasma

Les cellules de plasma offrent de nombreuses applications techniques, notamment dans la production de composés chimiques, d'ogives et de régulateurs de débit de plasma.

#### Silicium

Nécessaire lors de la production des types les plus communs de plaquettes de silicium, le silicium est généralement extrait (ou "récolté", comme certains aiment à dire) des astéroïdes ou d'autres corps célestes inhabités.

#### Épices

Sans épices, les rations alimentaires (non seulement destinées à la consommation humaine) seraient insipides, fades et, au fil du temps, répugnantes. Faciles à cultiver mais dures à doser, les épices apportent une joie culinaire à bien des personnes à travers tous les secteurs.

#### Composants d'ogives

Les composants d'ogives sont disponibles sous différentes configurations et généralement fabriqués à la chaîne par des entreprises de défense sous licence, à l'instar de Theonray Defence Systems. En fonction de leur configuration, ils peuvent être équipés de types spéciaux de cellules d'antimatière et d'AGI.

#### Eau

Indispensable pour toutes les formes de vie biologiques connues, l'eau n'a jamais été une source de conflits entre les espèces en raison de son omniprésence dans l'espace. Elle est utilisée au cours de la fabrication de pratiquement tous les biens disponibles dans les secteurs, et notamment lors de la production de biens comestibles.

## • EXPLOITATION MINIÈRE

Le Sconse d'Albion est doté d'un laser minier lui permettant de récolter des ressources. Ce dispositif à haute fréquence

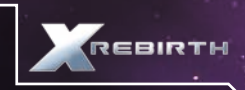

transporte suffisamment d'énergie pour ioniser les traces de matière sur son passage. Améliorez le laser minier afin de récolter des ressources toujours plus rapidement. S'il est idéal à des fins minières, ce laser n'offrira que peu d'intérêt en cas de combat contre un autre vaisseau. Vous pouvez toutefois l'améliorer afin d'augmenter sa puissance d'attaque, mais ce laser restera cantonné au rang d'arme de dernier recours. Pour commencer l'extraction de ressources ou ordonner à un vaisseau de votre flotte de le faire, vous devez vous trouver dans une zone d'astéroïdes. Il existe deux types d'exploitation : passive et active. En cas d'exploitation passive, le vaisseau minier ne participe pas directement à la collecte de ressources, mais envoie simplement des drones récolter les astéroïdes qui ont été balisés. L'exploitation passive permet d'obtenir plus de minerais qu'en cas de processus manuel. À l'inverse, en cas d'exploitation active (également connue sous le nom d'exploitation automatique), le vaisseau de votre flotte enverra des drones récolter les astéroïdes appropriés sans que vous ayez à les baliser, et le vaisseau capital utilisera également son laser minier afin de briser les grands astéroïdes en de plus petits morceaux pouvant être ramassés.

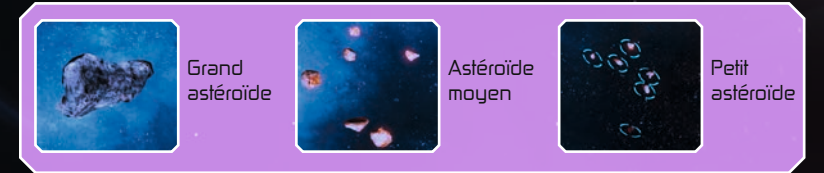

#### Pour effectuer une exploitation passive :

Rendez-vous vers un vaisseau capital allié et ajoutez-le à votre flotte.

Appelez le vaisseau et sélectionnez "Assistance d'exploitation passive".

Localisez des astéroïdes pouvant être exploités. Les grands astéroïdes doivent être brisés en de plus petits morceaux à l'aide de votre laser minier. Seuls les plus petits astéroïdes peuvent être récoltés.

Lorsqu'un astéroïde est en mesure d'être ramassé, une icône apparaîtra et la commande "COLLECTER" sera disponible depuis votre réticule.

Sélectionnez l'icône pour tirer un missile de balisage en direction de l'astéroïde. Un drone collecteur du vaisseau capital de votre flotte récoltera alors l'astéroïde et le rapportera à votre vaisseau.

#### Pour effectuer une exploitation automatique :

Rendez-vous vers un vaisseau capital allié et ajoutez-le à votre flotte. Appelez le vaisseau et sélectionnez "Assistance d'exploitation active". Le vaisseau capital commencera alors à récolter les ressources automatiquement.

## • CONSTRUIRE

Au cours de vos aventures, vous ne devrez pas simplement commercer, exploiter des ressources et combattre. Vous pourrez également construire des vaisseaux et des stations selon vos envies et vos besoins. Pour construire une station ou un vaisseau, vous aurez avant tout besoin de crédits.

#### Construire un vaisseau

La construction d'un vaisseau est un excellent moyen d'élargir votre flotte. Le vaisseau construit pourra alors vous assister dans l'univers X.

#### Pour cela, suivez les instructions ci-dessous :

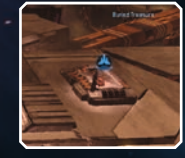

Atterrissez sur une plateforme de chantier naval.

Trouvez le marchand de vaisseaux et

interagissez avec lui.

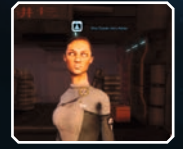

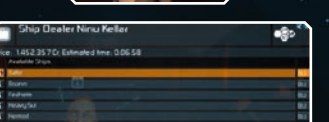

Sélectionnez "Construire un vaisseau" pour ouvrir un menu depuis lequel vous pourrez choisir un vaisseau que vous souhaitez construire.

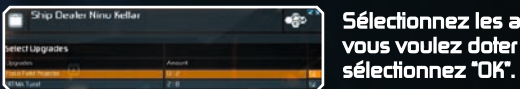

Sélectionnez les améliorations dont vous voulez doter votre vaisseau, puis

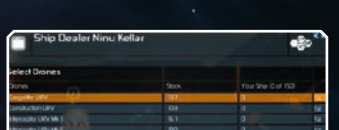

Sélectionnez les drones dont vous voulez équiper votre vaisseau.

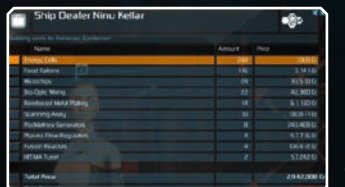

Après avoir sélectionné le vaisseau, les améliorations et les drones que vous souhaitez construire, le prix final ainsi que le temps estimé de la construction s'affichent à l'écran.

#### Construire une station

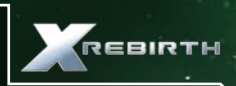

Construire sa propre station spatiale offre un certain sentiment de contentement.

#### Suivez les instructions ci-dessous pour commencer :

Construisez ou achetez un vaisseau de construction et ajoutez-le à votre flotte. Une icône apparaîtra à l'endroit où vous pouvez construire une station. Volez à cet emplacement, sélectionnez l'icône, et choisissez "Construire" depuis le menu.

Sélectionnez "Construire une station" et choisissez celle de votre choix.

Sélectionnez les améliorations que vous souhaitez apporter à votre station.

Si vous avez suffisamment de crédits, vous pourrez lancer la construction.

Sélectionnez "Je veux que vous gériez...", puis "Commencer et tenez-moi au courant...", et enfin "Construire cette station". Le vaisseau de construction commencera alors la construction de votre station.

Pour ajouter des extensions et des améliorations à votre station, rien de plus simple. Une fois la station construite, appelez-la via le menu d'interaction et faites appel à l'architecte. Vous pourrez alors choisir d'agrandir la station en y ajoutant de nouveaux modules, ou de l'améliorer en y ajoutant des objets à sa surface comme des tourelles. Les menus apparaissant à l'écran dépendront de votre sélection, et n'afficheront que les extensions et modules disponibles.

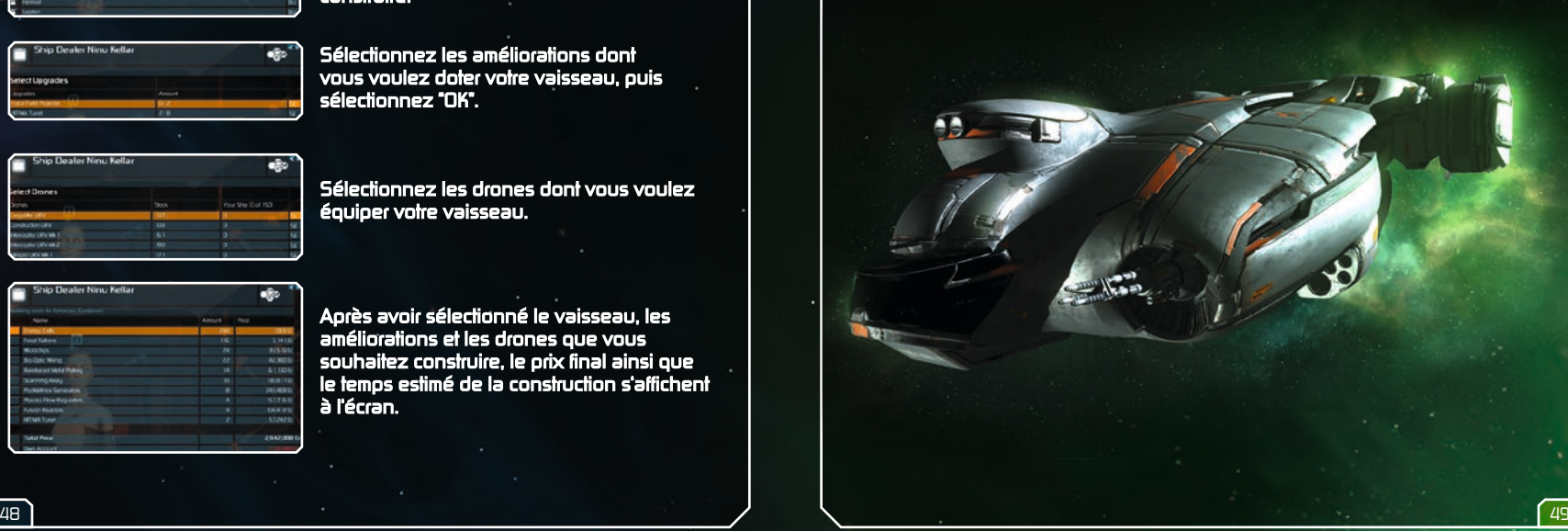

## LICENCE D'UTILISATEUR FINAL

Le programme de ce logiciel et tous les fichiers qui vous permettent de jouer ou de réaliser des mises à jour en ligne ou hors ligne, ainsi que l'emballage, les manuels, etc. (nommés ci-après "matériaux") et tous les travaux dérivés de ce programme et de ces matériaux (en tant qu'unité : le "jeu") sont protégés par les lois sur le droit d'auteur et le droit des marques. Chaque utilisation de ce jeu est soumise aux conditions de cette licence d'utilisateur final. Le jeu ne peut être distribué et loué que par des revendeurs agréés et ne peut être utilisé qu'à des fins privées. Toute utilisation, reproduction ou redistribution de ce jeu qui n'est pas expressément autorisée par les conditions de cette licence est expressément interdite.

#### **GARANTIF**

Du fait de leur complexité, les logiciels ne sont jamais exempts d'erreurs. Pour cette raison, Koch Media ne peut pas vous garantir que le contenu de ce produit répondra à vos attentes, ni que ce logiciel fonctionnera parfaitement dans toutes les conditions d'utilisation. Par ailleurs, Koch Media n'assume aucune garantie concernant les fonctionnalités spécifiques et les résultats au-delà du standard minimum actuel admis pour la technologie logicielle au moment où ce produit a été conçu. Les mêmes restrictions s'appliquent concernant la précision et/ou l'exhaustivité de la documentation qui l'accompagne. Si ce programme s'avère défectueux au déballage et que, malgré toutes les précautions, son utilisation est rendue impossible, Koch Media pourra au choix corriger le produit, en fournir un autre exemplaire, ou bien rembourser le prix payé pour son acquisition dans un délai de deux ans suivant la date d'achat. Ceci s'applique exclusivement aux produits acquis directement auprès de Koch Media. Pour faire valoir cette garantie, vous devez retourner le produit accompagné de sa preuve d'achat et d'une description du problème à l'adresse suivante : Technischer Dienst, c/o Koch Media GmbH, Lochhamer Str. 9, D-82152 Planegg, Germany. Koch Media n'assume aucune autre garantie en cas de dommages directs ou indirects résultant de l'utilisation de ce produit, sauf si ces dommages sont la conséquence d'une volonté de nuire ou d'une négligence, ou si la loi impose une telle garantie. Dans tous les cas, le montant couvert par cette garantie ne peut excéder le prix initialement payé pour l'achat du produit. En aucun cas Koch Media ne peut garantir les dommages inhabituels ou de nature imprévisible. Ceci n'affecte en rien les réclamations à l'encontre du distributeur qui vous a revendu ce produit. Koch Media n'assume aucune garantie pour les dommages découlant d'une mauvaise utilisation, notamment en cas de non-respect des instructions fournies par le manuel, d'une procédure non suivie, d'une utilisation inappropriée ou de l'utilisation d'accessoires inadéquats, sauf si Koch Media est responsable de tels dommages.

#### DROITS D'UTILISATION

En achetant ce logiciel, l'utilisateur se voit garantir le droit personnel et non exclusif de l'installer et de l'utiliser sur un seul ordinateur. Ce droit ne saurait être transféré, loué ou prêté. Toute autre utilisation sans autorisation préalable du détenteur du copyright est interdite. La création de copies de sauvegarde est autorisée uniquement dans le cadre de la réglementation légale. Le programme ou ses constituants ne sauraient être transférés, vendus sous licence, loués, modifiés, traduits, adaptés ou publiés, avec ou sans rémunération. Il est formellement interdit de décompiler, de désassembler le logiciel ou de le convertir en un format universellement lisible, dans son intégralité ou en partie. Quiconque duplique, distribue ou reproduit publiquement le logiciel sans autorisation et de quelque manière que ce soit, ou participe aux activités susmentionnées, est passible de poursuites. La duplication non autorisée du logiciel peut entraîner une peine d'emprisonnement de cinq ans maximum et une amende. Tout média copié sans autorisation est susceptible d'être confisqué par le ministère public et détruit. En cas de violation de cet accord, Koch Media se réserve expressément le droit de prendre toutes les mesures juridiques dont l'autorisant dispose afin de protéger sa propriété intellectuelle conformément à la loi.

#### RÉSILIATION

Cette licence d'utilisation est valide jusqu'à sa résiliation. Cette résiliation signifie la destruction du logiciel et de toutes ses copies. Koch Media est en mesure de résilier cette licence d'utilisation avec entrée en vigueur immédiate dans le cas où vous ne respecteriez pas la licence ou ses clauses. En ce cas, vous devez immédiatement détruire le jeu sans substitution et supprimer le client du jeu de votre disque dur. Une fois ce contrat résilié, pour quelque raison que ce soit, toutes les licences accordées dans ce document sont immédiatement résiliées sans substitution.

#### DISPOSITIONS FINALES

Si une clause de ce contrat devient ou est appelée à devenir partiellement ou entièrement caduque, les autres clauses n'en seront pas moins valides. Toute clause caduque devra être remplacée par une réglementation aussi proche que possible de la clause initiale. Cette licence d'utilisation établit et contient tous les accords juridiques entre les parties concernées par le sujet de l'accord et remplace tout autre accord verbal ou écrit plus ancien, selon lequel il est considéré comme admis que cet accord existe parallèlement aux conditions d'utilisation et ne les remplace pas. Koch Media se réserve le droit de mettre à jour, de modifier ou d'altérer unilatéralement les conditions d'utilisation. La version révisée de cette licence d'utilisation sera publiée sur le site de Deep Silver (www.deepsilver.com).

## SUPPORT TECHNIQUE

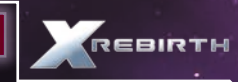

## **KOCH MEDIA**

Support technique : 0825 15 00 58\*<br>Du lundi au vendredi de 10h à 19h - 0,15 C/mn http://support.kochmedia.fr/

\* Nº de telèphone uniquement accessible de France Netropolitaine.<br>A partir des DON-TON et de l'étranger, merci de contacter notre support technique par Email.

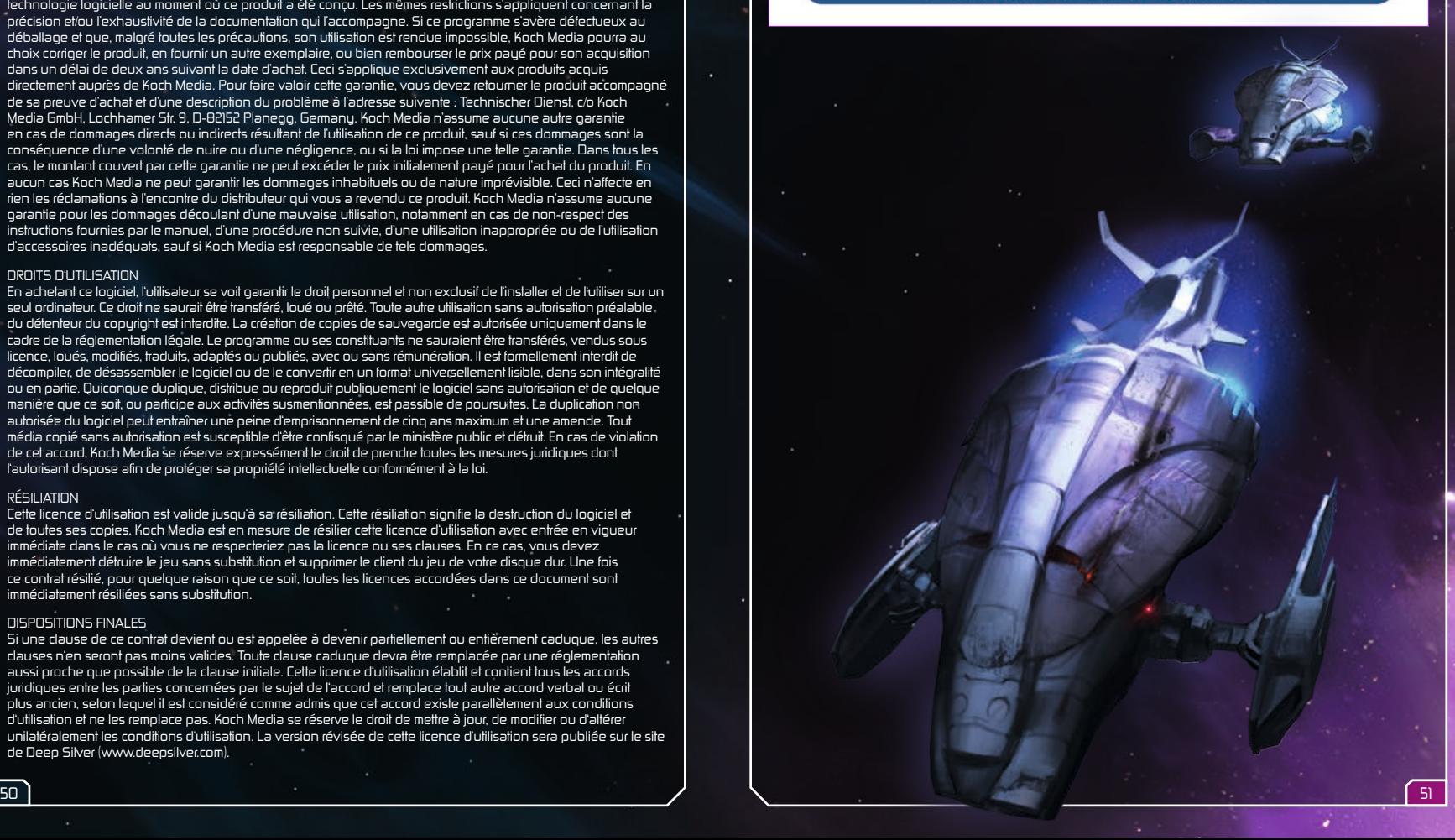

© 2013 Egosoft GmbH.<br>Published by Deep Silver a division of Koch Media GmbH, Gewerbegebiet 1, 6604 Höfen.<br>All rights reserved.

1001181MABLX